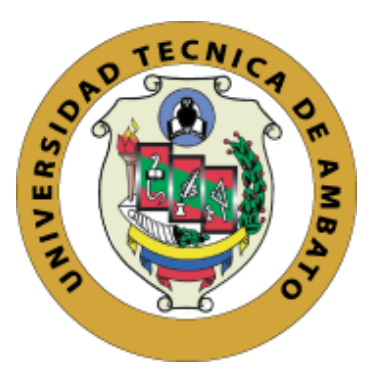

#### **UNIVERSIDAD TÉCNICA DE AMBATO**

#### **FACULTAD DE CIENCIAS HUMANAS Y DE LA EDUCACIÓN**

#### **CARRERA DE DOCENCIA EN INFORMÁTICA**

#### **MODALIDAD PRESENCIAL**

**Proyecto de Investigación previo a la obtención del Título de Licenciado en Ciencias de la Educación, Mención: Informática y Computación.**

**Tema:**

<span id="page-0-0"></span>"APLICACIÓN MÓVIL Y SU RELACIÓN CON EL APRENDIZAJE DE PERSONAS CON CAPACIDADES ESPECIALES AUDITIVAS".

> AUTOR: Luis Alexis Pujos Zumbana TUTORA: Ing. Wilma Gavilanes

Ambato – Ecuador

Enero 2020

#### <span id="page-1-0"></span>**APROBACIÓN DEL TUTOR**

Yo, Ing. Wilma Gavilanes, Mg. CI. 180262442-7, en calidad de Tutor del trabajo de Graduación o Titulación, sobre el tema "APLICACIÓN MÓVIL Y SU RELACIÓN CON EL APRENDIZAJE DE PERSONAS CON CAPACIDADES ESPECIALES AUDITIVAS", desarrollado por el Sr. Pujos Zumbana Luis Alexis, estudiante de Licenciatura en Ciencias Humanas y de la Educación, mención Informática y Computación, considero que dicho informe investigativo reúne los requisitos técnicos, científicos y reglamentarios, por lo que autorizo la presentación del mismo ante el organismo pertinente, para ser sometido a la evaluación de la comisión calificadora designada por el H. Consejo Directivo.

 $\sqrt{2}$  $\frac{1}{\sqrt{2\pi}}$ 

Ing. Wilma Gavilanes, Mg. C.I.: 180262442-7

#### <span id="page-2-0"></span>**AUTORÍA DEL TRABAJO DE TITULACIÓN**

Dejo en constancia que el presente trabajo de investigación: "APLICACIÓN MÓVIL Y SU RELACIÓN CON EL APRENDIZAJE DE PERSONAS CON CAPACIDADES ESPECIALES AUDITIVAS", los contenidos, ideas, análisis, conclusiones y propuesta son de exclusiva responsabilidad del autor de este trabajo de grado.

 $\overline{\phantom{a}}$ 

Pujos Zumbana Luis Alexis C.I.: 180539793-0 AUTOR

#### <span id="page-3-0"></span>APROBACIÓN DEL TRIBUNAL DE GRADO

AL CONSEJO DIRECTIVO DE LA FACULTAD DE CIENCIAS HUMANAS Y DE LA EDUCACIÓN:

La comisión de Estudio y Calificación del Informe del Trabajo de Graduación o Titulación, sobre el Tema: "APLICACIÓN MÓVIL Y SU RELACIÓN CON EL APRENDIZAJE DE PERSONAS CON CAPACIDADES ESPECIALES AUDITIVAS". Presentado por El Sr. Pujos Zumbana Luis Alexis, ex estudiante de la Carrera de Docencia en Informática, una vez revisada y calificada la investigación, se APRUEBA debido a que cumple con los principios básicos técnicos y científicos de investigación y reglamentarios.

Por lo tanto, se autoriza la presentación ante el Organismo pertinente.

LA COMISIÓN

 $Q_{\Sigma}$ 

Ing. Javier Vinicio Salazar Mera Mg. Ing. Mentor Javier Sánchez Guerrero M.sc.

CI: 180162835-3 C.I. 180311434-5

#### <span id="page-4-0"></span>**DEDICATORIA**

*En primer lugar, a Dios quien con sabiduría ha sabido guiarme durante todo el proceso de estudio.*

*A mis padres conocedores de mi responsabilidad y perseverancia han sabido ayudarme económica y moralmente durante toda mi vida.*

*A mis hermanos y hermana quienes han confiado en mí incondicionalmente desde el primer momento para culminar esta meta.*

Luis Alexis Pujos Zumbana

#### <span id="page-5-0"></span>**AGRADECIMIENTO**

*A Dios por la salud que me ha brindado durante este proceso y la sabiduría para ser capaz de alcanzar este logro.*

*A la Universidad Técnica de Ambato, especialmente a la Carrera de Docencia en Informática el cual ha sido el autor principal para formar docentes no solo de conocimientos sino también de valores como ser humano.*

*A toda familia quienes con su apoyo moral y económico han sido parte fundamental en cada proceso de estudio.*

*Al Ingeniera Wilma Gavilanes quien con su conocimiento profesional fue capaz de guiar todo el proceso para la culminación de este proyecto.*

Luis Alexis Pujos Zumbana

#### **INDICE DE CONTENIDOS**

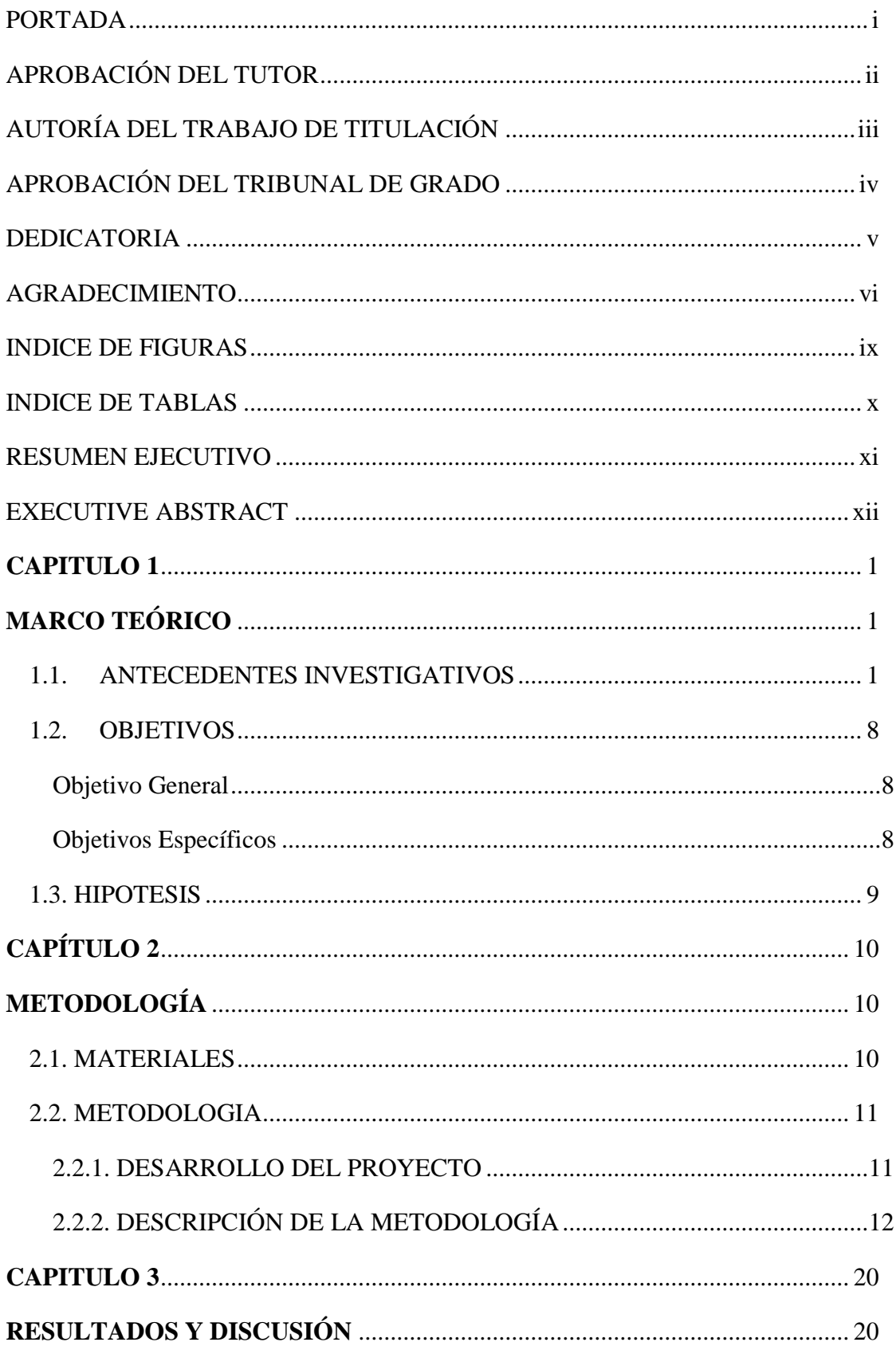

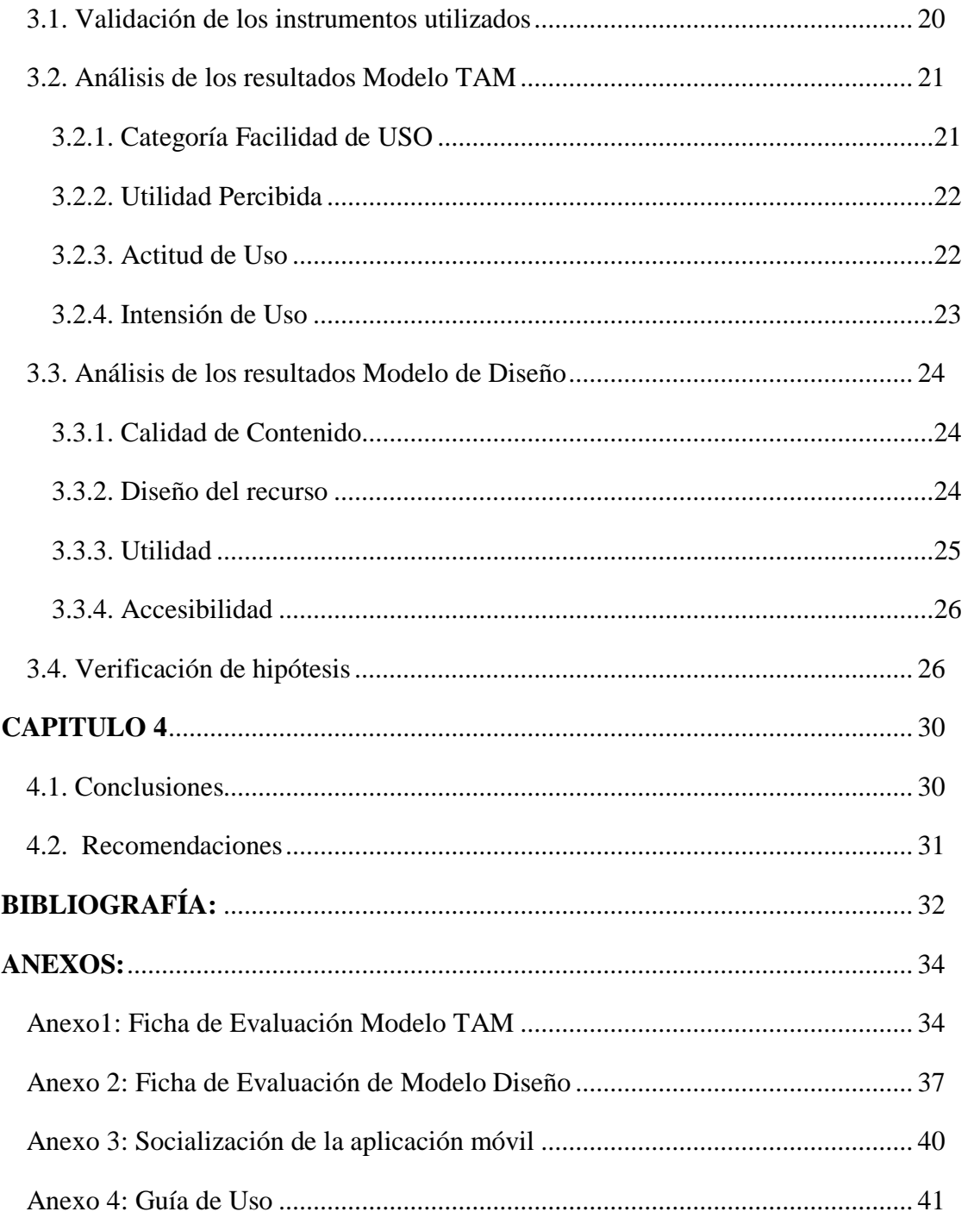

#### **INDICE DE FIGURAS**

<span id="page-8-0"></span>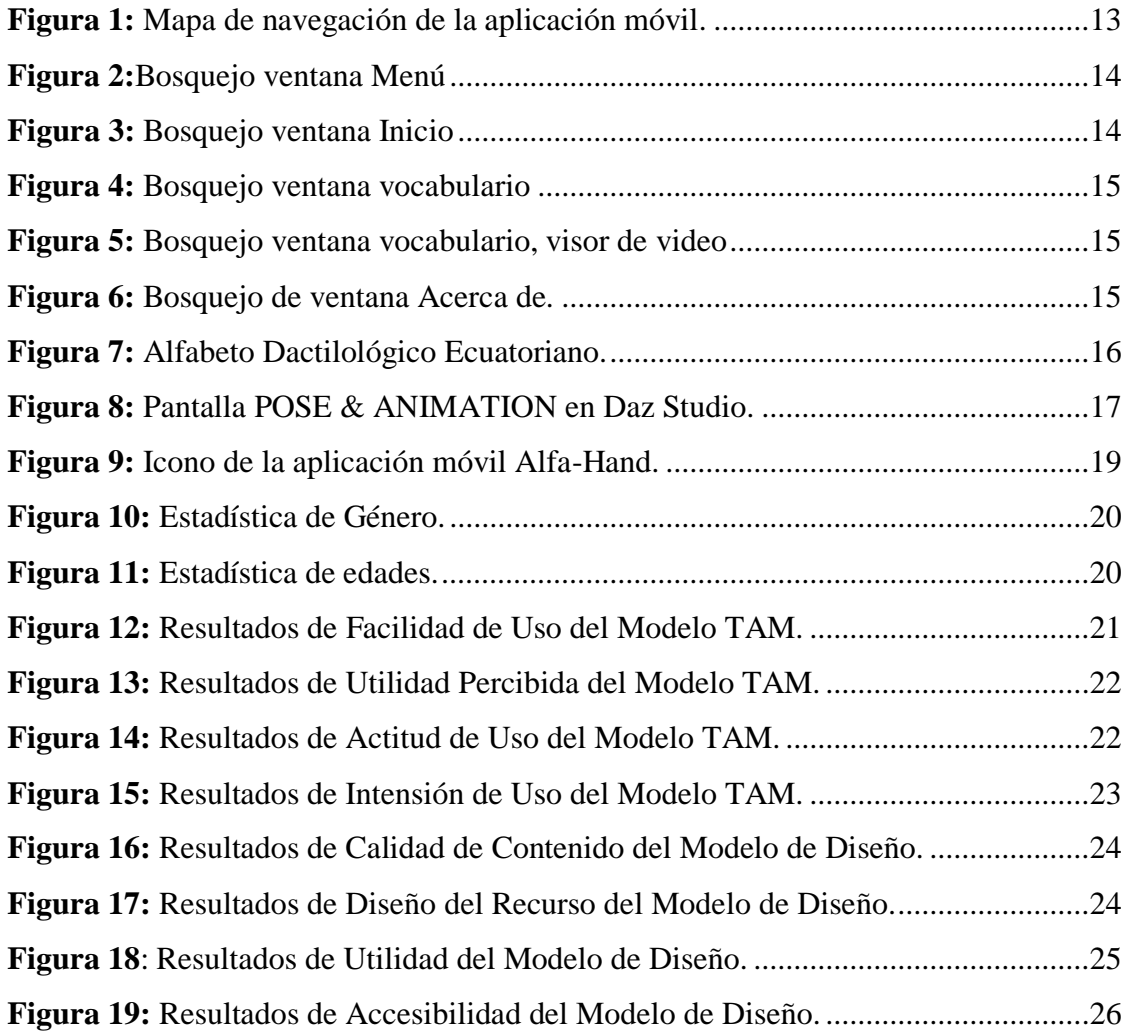

#### **INDICE DE TABLAS**

<span id="page-9-0"></span>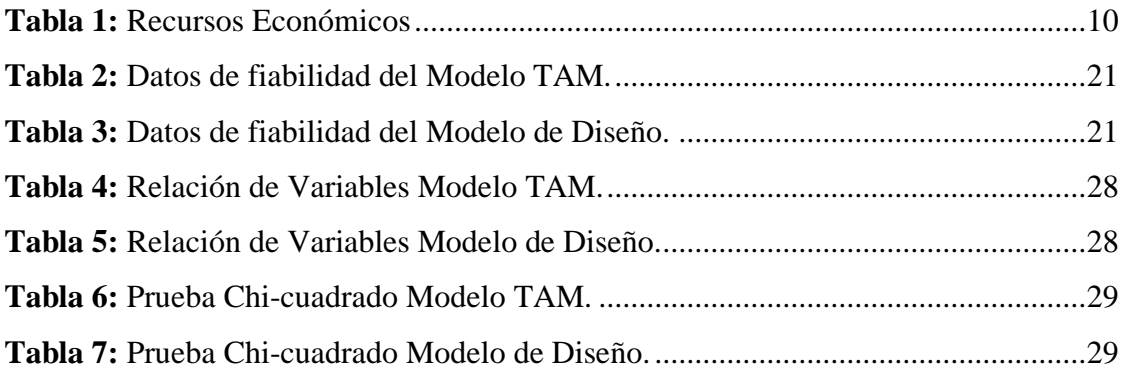

#### **RESUMEN EJECUTIVO**

<span id="page-10-0"></span>**TEMA:** "Aplicación móvil y su relación con el aprendizaje de personas con capacidades especiales auditivas".

**AUTOR:** Luis Alexis Pujos Zumbana

**TUTORA:** Ing. Wilma Lorena Gavilanes Lopez

#### **RESUMEN:**

La inclusión de la Realidad Aumentada (RA) y Realidad Virtual (RV) en aplicaciones móviles ha sido un hecho muy evidente en los últimos años, el ámbito educativo de las personas con capacidades especiales auditivas requiere mucho más de este recurso para aprovechar su facultad visual. Por lo que es importante recabar información para conocer la relación existente dentro del proceso de enseñanza-aprendizaje. La investigación tuvo como objetivo el desarrollo de una aplicación móvil que permita fortalecer el aprendizaje de los estudiantes con capacidades especiales auditivas de la Unidad Educativa Especializada Dr. Camilo Gallegos Domínguez. El proyecto tiene un enfoque cuantitativo, el cual nos ayudó al análisis de datos y cualitativo para conocer el grado de asimilación que muestran los estudiantes sobre la aplicación móvil. Utilizamos el Modelo de Aceptación Tecnológico (TAM) y Diseño para conocer la percepción de los alumnos por medio de una encuesta como instrumento. Los resultados mostraron un alto grado de satisfacción hacia el uso de la RA y RV en la aplicación móvil como método de aprendizaje.

**Palabras Claves:** Realidad Aumentada; Realidad Virtual; enseñanza-aprendizaje; aplicación móvil.

#### **EXECUTIVE ABSTRACT**

<span id="page-11-0"></span>**SUBJECT:** "Mobile application and its relation to the learning of people with special auditory abilities".

**AUTHOR:** Luis Alexis Pujos Zumbana

**TUTOR:** Ing. Wilma Lorena Gavilanes Lopez

#### **ABSTRACT:**

The inclusion of Augmented Reality (AR) and Virtual Reality (VR) in mobile applications has been a very evident fact in recent years, the educational environment of people with special hearing abilities requires much more of this resource to take advantage of their visual faculty. Therefore, it is important to gather information to know the relationship existing in the teaching-learning process. The objective of the research was to develop a mobile application that strengthens the learning of students with special auditory abilities of the Dr. Camilo Gallegos Domínguez Specialized Educational Unit. The project has a quantitative approach, which helped us to analyze data and qualitative, to know the degree of assimilation that students show about the mobile application. We use the Technological Acceptance Model (TAM) to know the students' perception through a survey as an instrument. The results showed a high degree of satisfaction towards the use of AR and VR in the mobile application as a learning method.

**Keywords:** Augmented reality; Virtual reality; teaching-learning; mobile app.

#### **CAPITULO 1**

#### **MARCO TEÓRICO**

#### <span id="page-12-2"></span><span id="page-12-1"></span><span id="page-12-0"></span>**1.1. ANTECEDENTES INVESTIGATIVOS**

La discapacidad auditiva es una de las problemáticas sociales más comunes pero necesaria de tomar en cuenta, se define como la reducción de receptar los sonidos, los mismos que pueden ser en su totalidad (cofosis), de manera parcial (hipoacusia), unilateral o bilateral. Por esta enfermedad, las personas tienden a sufrir discriminación, dificultando la inclusión en ámbitos importantes como la educación, sociocultural y laboral, esto debido a la ausencia de una comunicación oral con las demás personas (Guzmán, 2017).

Según los estudios de la Organización Mundial de la Salud (OMS), 466 millones de la población mundial sufren perdida en la percepción del audio, entre los cuales el 7.3 % hace referencia a los niños. En muchos casos la solución a la problemática registrada empieza con el descubrimiento precoz de la misma, que ayudan a mejorar de alguna manera gracias a distintos recursos que pueden ser audífonos, implantes cocleares y hoy en día se habla de dispositivos que ayudan en el proceso de aprendizaje de la lengua de señas y la adopción de subtítulos en el proceso comunicativo (Organización Mundial de la Salud, 2019).

El aprendizaje virtual (e-learning) cada vez viene tomando más importancia en el proceso de aprendizaje y preparación profesional, en Malasia se ha diseñado un proyecto que permita a las personas indígenas la inclusión educativa. El objetivo planteado para la construcción del trabajo está enfocado en el diseño, desarrollo y evaluación de distintas aplicaciones web destinados al aprendizaje del lenguaje de signos en Malasia (LSM). En la aplicación se describe tanto E-Hearme, E-Isyarat, Virtual Malaysian Sign Language (website) y en redes sociales se encuentra el Grupo de lenguaje de señas de Malasia. En la construcción se plasma el abecedario de la lengua de signos, números, palabras, fingerspelling y contenidos multimedia, los cuales están compuestos por la interfaz, el programa, base de datos, imágenes y archivos interactivos, para el presente se ha hecho uso de recurso tecnológicos de código abierto, entre los cuales tenemos a HTML5, JavaScript, AJAX, jQuery, PHP y MySQL (Karbasi, Zabidi, Yassin, Waqas, & Bhatti, 2017).

En la actualidad el termino m-learning sigue teniendo más importancia esto debido a la cantidad de teléfonos inteligentes y tabletas y su facilidad para obtenerlas, esto gracias a su gran auge de tecnología el mismo que ha permitido ser un recurso accesible para la gran mayoría de la población en general. El trabajo enfocado en el aprendizaje móvil realiza un estudio sobre la ayuda que puede brindar al docente al proporcionar material educativo con gran ventaja, esto con la ayuda del internet. Los objetivos propuestos dentro de la misma están en el diseño de una aplicación de refuerzo de lenguaje de señas filipino (FSL, filipine sign language) para personas con capacidades especiales auditivas. El contenido que permite visualizar el programa es el diccionario, imágenes y una serie de preguntas con actividades interactivas los mismos que incorporan alrededor de 50 signos principales de FSL para la población con déficit auditivo y personas sin ninguna discapacidad, ayudando a ellas a la concientización del medio ambiente. En el proyecto de diccionario se puede ver un recurso multimedia de video a través de un guía humano, el cual presenta algunas palabras importantes por medio del lenguaje de signos como característica adicional presenta una prueba de refuerzo con los signos interpretados por medio de imágenes animadas en segunda dimensión (Garcia, San Luis, & Samonte, 2016).

Por otro lado Chuan & Guardino (2016), con el tema "Designing SmartSignPlay", describe el diseño de una app interactiva (llamada SmartSignPlay que permite el uso de la interactividad y la popularidad de los teléfonos inteligentes como una gran ventaja para el aprendizaje de los niños de sordos y sus familias del vocabulario y las frases de ASL, la misma que incluye a toda población de niños con dificultades auditivas medias y completas. Los resultados investigativos han determinado que la ausencia de recursos de comunicación que existe entre los padres e hijos, en casos resulta la construcción tardía en el lenguaje y las habilidades sociales del niño. El contenido de la aplicación móvil consta de un vocabulario que se organiza en lecciones donde resalta la frecuencia de un vocablo mostrado a través de un avatar animado, donde el usuario interactivo dibuja la trayectoria del movimiento de la mano y seleccionando la forma de mano correcta.

Según Jones, Hamilton, & Petmecky, (2015), en la investigación con el tema "Mobile Phone Access to a Sign Language Dictionary", se desarrolla como modelo una aplicación móvil que ayuda a los niños sordos y a sus padres en la búsqueda de

anuncios definidos en la lengua de señas estadounidense (ASL) a través de la cámara del smartphone que enfoca una palabra principal impresa en libros, tomando una foto para posterior dar clic en una palabra capturada para el acceso a la propia definición.

Mientras que en el proyecto titulado "Accessible Options for Deaf People in e-Learning Platforms: Technology Solutions for Sign Language Translation", se presenta alternativas de soluciones tecnológicas y ayudar a la interacción de personas sordas en MOOCs por medio de traducción de Sign Language (SL). El objetivo se enfoca en presentar una lista de herramientas tecnológicas competentes que ayuden al reconocimiento, traducción y presentación de SL, dando paso a la inclusión digital de la población sorda en las plataformas e-learning. Inclusion of deaf students in accessible e-learning platforms, Assistive technologies solutions for sign language recognition, Avatars as assistive technologies for sign language presentation (Martins, Rodrigues, Rocha, Francisco, & Morgado, 2015).

El presente documento atiende al tema "Desarrolló la Aplicación de Android para diccionario, voz–texto, texto-voz", enfocada en el lenguaje de señas parea atender a personas con capacidades especiales auditivas como ayuda en la comunicación con la población oyentes. La aplicación, se enfoca en la conversión de texto a voz y voz a texto, la misma que fue desarrollada en el lenguaje de programación Java y XML, los cuales son necesarios para diseños de app en Android Studio. La metodología involucrada en la investigación es de tipo bibliográfica. Los resultados están dirigidos al tiempo, como parte importante en el dialogo entre una persona sorda y una oyente, que ayude experimentar el lapso de utilización, al escribir, repetir y aclarar la conversación con la app y cuál es la diferencia de interacción sin ella. La población está incorporada por 20 personas seleccionadas al azar que ayuden con el proceso de investigación, durante la implementación, el mismo que está enfocado en la usabilidad de la aplicación, dicha comunidad involucrada en la utilización determina que el recurso experimentado es novedoso y útil (Luna, 2018).

Según Cano, Arteaga, Collazos, & Bustos, (2015) en su proyecto titulado "Aplicación móvil para el aprendizaje de la lectoescritura con FitzGerald para Niños con Discapacidad Auditiva", menciona que la implementación de la Tecnología de la Información y Comunicación (TIC) ha probado un cambio significativo con la usabilidad de videojuegos que refuerzan el aprendizaje significativo. La inclusión de

la población se ha convertido en un importante reto por el cual el planteamiento de aplicación interactivas en Tablet como recurso que aporte al proceso de enseñanzaaprendizaje. Esta implementa la evaluación de experiencias que la persona obtiene frente a juegos propuestos en el proceso de enseñanza-aprendizaje de la lectoescritura. Luego de la respectiva evaluación realizada se demostró que el juego "libro de comunicación" implementa una estrategia de aprendizaje llamada claves de Fitzgerald, en cual se enfoca en el aprendizaje de normas gramaticales para niños con deficiencia auditiva.

En el tema de proyecto con tema "Tisekuae Xuta Xtaya: Ayuda a las personas sordas", se detalla las ventajas que aporta la aplicación móvil en el ámbito de la educación, permitiendo a los niños el aprendizaje de la Lengua de Señas Mexicana (LSM), el cual brinda un aporte importante en el desarrollo cognitivo y socioafectivo, la educación, la comunicación y la personalidad. La Metodología implementada para la realización del proyecto fue el Diseño Centrado en el Usuario (DCU), el mismo que incluye tres fases importantes como: estudio, diseño y evaluación. El estudio está relacionado con la comunidad de Teotitlán de Flores Magón, con niños que han cursado el nivel prescolar, en una edad de entre 5 a 12 años. El objetivo es mejorar su capacidad cognitiva y presentarlas como introducción a un futuro tecnológico ayudando a la habilidad comunicativa y por ende a la calidad de vida de las personas con capacidades especiales auditivas (García, Martínez, Vásquez, Carrera, & Calvo, 2018).

En el proyecto "Calidad de vida y discapacidad auditiva en chile.", tiene como objetivo describir y analizar la Calidad de Vida (CV), para la cual se enfoca en una metodología mixta explicativa secuencial, abordando el aspecto cuantitativo donde existió la participación de 102 personas diferentes niveles de perdidas auditivas leves, moderadas, severas y profundas y cualitativo para la construcción de 20 entrevistas, los mismos que estaban centrados en aspectos sociodemográficos, económicos, utilizando el instrumento de calidad de vida de Schalock y Keith Qol-Q. En los resultados se puede indicar que las variables educación y trabajo están estrechamente relacionados para el progreso de la CV, mediante estas consecuencias se indican la importancia del desarrollo político centradas en la variable sociodemográficas y no simplemente en rehabilitaciones y sanidad (Suazo, 2016).

El desarrollo del proyecto "Diseño y desarrollo de una aplicación Android para la enseñanza de la lengua de señas colombiana en niños sordos de 3 a 6 años", obedece a la necesidad de generar herramientas pedagógicas y la implementación de las tecnologías de la comunicación para el desarrollo de los procesos de pedagógicos en la comunidad sorda. El recurso pedagógico permite la presentación de contenidos multimedia en una variedad de módulos de aprendizaje centrados en la enseñanza del vocabulario de más de 200 palabras de la Lengua de Señas Colombiana (LSC), el mismo que hace la utilización de cuentos narrados mediante la LSC y actividades interactivas que ayudan a generar interés en la usabilidad por parte de los niños (Pérez, 2015).

El tema de trabajo está centrado en el diseño de una "aplicación hecha con realidad aumentada para el apoyo en la educación y aprendizaje del alfabeto dactilológico". Para la construcción del presente proyecto tuvo como trabajo previo, conocer la aplicación que ayuda a las personas con capacidades especiales auditivas a través de la realidad aumentada y aplicación enfocados al aprendizaje de lenguaje de señas. El método para la creación del prototipo fue la modelación de objetos 3D a través del software de escritorio Blender, posterior se guardan en la base de datos MySQL, la población establecida fueron 30 personas entre estudiantes de la Universidad Autónoma de Ciudad Juárez (UACJ) que padecen de sordera y personas sin ninguna discapacidad, los mismo que fueron seleccionados al azar. Como resultado de la investigación se encuentra que la población ha mostrado un interés hacia el recurso 3D y desean que exista más interacción mediante la misma por ser una tecnología emergente (Del Real Partida & Ortega, 2014).

En el proyecto establecido como "Propuesta Tecnológica para el Mejoramiento de la Educación y la Inclusión Social en los Niños Sordos", presenta una solución tecnológica que ayude a la inclusión social y la calidad de vida de los niños con discapacidad auditiva. La metodología presentada esta basado en el diseño y desarrollo de un dispositivo electrónico que ayuda en el proceso de aprendizaje de la lengua de señas colombiana (LSC) y la comunicación con su entorno. Los resultados encontrados fueron la disminución en el tiempo de usabilidad para el aprendizaje de la lengua de señas, la independencia de uso en el proceso de aprendizaje y por ende la mejora de la interrelación en el entorno familiar. Como conclusión se puede aclarar que la implementación de la tecnología en un ambiente de aprendizaje es un recurso importante que ayudan a las desventajas existentes con las personas con discapacidad auditiva en un trabajo incansable para la inclusión de las mismas en la sociedad (Hernández, Márquez, & Martínez, 2015).

En la investigación de Sanchez, (2016), sobre "Modelo de aprendizaje asistida por computadora para la enseñanza en la comunicación de personas con discapacidad auditiva", menciona que las tecnologías de la información y de la comunicación (TIC) resultan grandes aliados del educador para favorecer el proceso de enseñanzaaprendizaje ya que estas herramientas posibilitan promover una mejor calidad de vida educativa y facilitar el aprendizaje. La metodología aplicada en el presente trabajo se centra en dos etapas: la primera denominada, definición, la misma que realiza un estudio conceptual, análisis y el diseño inicial del proyecto. La segunda corresponde a la etapa de desarrollo donde se crea un diseño computacional, desarrollo, despliegue del recurso. Esta metodología es conocida como MeISE. Para la obtención de los resultados se utiliza la prueba estadística "t" de Student, el cual permite analizar los resultados, donde a través de esta se determina que el método de enseñanza-aprendizaje asistida por computadora ayuda a la motivación de los estudiantes que padecen de discapacidad auditiva. La implementación ha permitido el desarrollo de un sistema con enfoque interactivo para que los niños mantengan un aprendizaje significativo a través de una herramienta esencial en el actuar de cada clase.

Al mismo tiempo que la tecnología ayuda de manera significativa al educador, también hay una exigencia de la correcta utilización y manipulación tecnológica, es por ello por lo que los docentes están llamados a la evolución de las escuelas 2.0 que permitirán favorecer el proceso de enseñanza-aprendizaje, cultivando de esta manera una vida educativa agradable y favorable para la sociedad.

En el país, según el Consejo Nacional de Discapacidad CONADIS, (2019), de los 65.241 ecuatorianos con algún tipo de discapacidad registrados, el 14,13% representa a las personas con capacidades especiales auditivas, pero resulta que no se ha desarrollado aplicaciones que ayuden a la inclusión con la sociedad.

Según Romero, (2018) en la publicación web "La 'app' desarrollada por ecuatorianos que ayuda a personas con discapacidad auditiva en 78 países - RT". Carlos Obando, Hugo Jácome y Lenin Encalada, desde 2016, han desarrollado SpeakLiz, enfocados en la taza de discapacidad auditiva encontrada, en donde 466 millones de personas (el 5 % de la población mundial) que, según la Organización Mundial de la Salud (OMS), padecen pérdida de audición discapacitante en todo el mundo.

La investigación desarrollada en la Universidad de las Fuerzas Armadas (ESPE) cuya autora es Vintimilla, (2014), con el tema: "Desarrollo e implementación de una aplicación que traduzca el abecedario y los números del uno al diez del lenguaje de señas a texto para ayuda de discapacitados auditivos mediante dispositivos móviles Android", el diseño consiste en dos tipos de procedimiento, los mismos que están enfocados en el tratamiento de imagen y la red que con el uso de la cámara del dispositivo Android y el proceso de reconocimiento adaptado, permitirá la visualización del recurso tratado, esto con la combinación del internet ya que los recurso a visualizar están ubicadas en la nube. La aplicación para teléfonos inteligentes esta desarrollado para la población en general, quienes requieren de la misma para el aprendizaje de la lengua de señas.

Guzmán, (2017), en la investigación sobre "Guante Electrónico para Traducir de Lenguaje de Señas a Caracteres con Voz Artificial y Conexión Inalámbrica a Dispositivos Móviles para Personas con Discapacidad", analiza la población de la provincia de Tungurahua donde se estima la existencia de 2000 personas con capacidades especiales auditiva, reciben ayuda de la Asociación de Sordos de Tungurahua A.S.T.U. cuyas actividades de aprendizaje se desarrollan en "El Peral" de la ciudad de Ambato. La falta de personal profesional que este capacitado en la comunicación de lenguaje de señas y herramientas didácticas tecnológica es una problemática en el proceso de inclusión afectiva de las personas con déficit de audición. Por esta problemática se detalla el desarrollo de un guante electrónico que ayuda a la traducción del lenguaje de señas en caracteres para posterior reproducirlos por voz artificial, como un aporte extra ofrece el método de mensajería mediante la conexión bluetooth el mismo que ayuda de manera significativa a la comunicación instantánea entre la persona con dificultad auditiva y una persona sin presencia de alguna discapacidad. La metodología envuelta en el presenta trabajo está diseñada en una investigación aplicada con una modalidad bibliográfica y de campo. El resultado de la implementación de guante electrónico en las personas con discapacidad auditiva es la facilidad de una comunicación fluida, gracias a que el recurso es portable el cual permite un desenvolvimiento eficaz dentro de la sociedad.

En cambio Cuji, Gavilanes, & Silva, (2018) en la investigación con el tema "Aprendizaje del lenguaje de señas mediado por las TIC", muestra una aplicación de una estrategia didáctica basada en las potencialidades de las TIC, para el aprendizaje del lenguaje de señas en niños/as con discapacidad auditiva. La metodología utilizada en el presente trabajo esta divido en dos fases fundamentales, la primera, se centra en el levantamiento de información sobre la usabilidad y la comunicación que se desarrolla entre el personal docente y alumnos a través de la tecnología. La segunda, se enfoca en el aprendizaje mediante una herramienta informática llamada (AIALS) que ayuda a la enseñanza del alfabeto, números, colores animales y miembros de la familia en lengua de señas. Los resultados encontrados durante la aplicación que tuvo como tiempo dos semanas en el uso del recurso tecnológico AIALS, se determinó que el tiempo para el aprendizaje disminuye a comparación de la enseñanza mediante el apoyo docente. En conclusión, se puede afirmar que los niños/as tienen un aprendizaje mucho mayor en cantidad de palabra y uso del tiempo.

#### <span id="page-19-0"></span>**1.2.OBJETIVOS**

#### <span id="page-19-1"></span>**Objetivo General**

Desarrollar una aplicación móvil que permita fortalecer el aprendizaje de los estudiantes con capacidades especiales auditivas de la Unidad Educativa Especializada Dr. Camilo Gallegos Domínguez.

#### <span id="page-19-2"></span>**Objetivos Específicos**

#### **Utilizar Software de modelación en tercera dimensión para la construcción de recursos 3d.**

-Se utilizo Daz Studio 4.10 una herramienta para el diseño de animaciones a través de avatares predeterminados, software gratuito de distribución libre que soporta el sistema operativo Windows vista y MAC OS 10.6 en adelante, programa ha permitido la manipulación de recursos en tercera dimensión, a través del cual se

desarrolla los movimientos necesarios para cada una de las letras del alfabeto, así como también un vocabulario básico en Lenguaje de Señas Ecuatoriano (LSE).

#### **Integrar los recursos 3D para el desarrollo de una aplicación móvil.**

-El recurso desarrollado se integra a la aplicación móvil llamada Alfa-Hand, el cual ha sido desarrollada en Android Studio 3,5 con distribución gratuita y a través de la plataforma web Sketchfab, repositorio de objetos 3D que ayuda a la visualización de Realidad Aumentada (RA) y Realidad Virtual (RV).

#### **Socializar la aplicación móvil con los estudiantes con capacidades especiales auditivas de la Unidad Educativa Especializada Dr. Camilo Gallegos Domínguez.**

-La socialización de la aplicación móvil Alfa-Hand se realizó con los estudiantes de 1ero, 2do y 3ro de bachillerato de la Unidad Educativa Especializada "Dr. Camilo Gallegos Domínguez", que permitió conocer el alfabeto y vocabulario básico en lengua de señas ecuatoriano.

#### <span id="page-20-0"></span>**1.3. HIPOTESIS**

El uso de la aplicación móvil beneficiara el aprendizaje de personas con capacidades especiales auditivas.

#### **1.3.1. Señalamiento de variables**

Variable dependiente: Aplicación móvil Variable independiente: Aprendizaje

#### **CAPÍTULO 2**

#### **METODOLOGÍA**

#### <span id="page-21-3"></span><span id="page-21-2"></span><span id="page-21-1"></span><span id="page-21-0"></span>**2.1. MATERIALES Software**

Daz Studio 4.10

Android Studio 3.5

Sketchfab

VLC Media Player

Illustrator CC

LucidChart

#### **Hardware**

Internet

Smartphones

Laptop

#### **Recursos Humanos**

Estudiante: Luis Alexis Pujos Zumbana.

Tutora: Ing. Wilma Gavilanes.

Estudiantes: Unidad Educativa Especializada "Dr. Camilo Gallegos Domínguez".

#### <span id="page-21-4"></span>**Recurso Económicos**

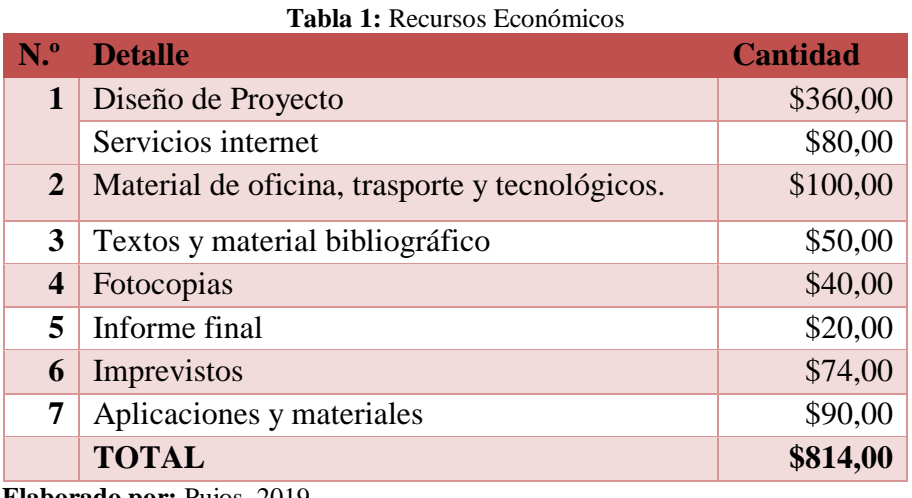

**Elaborado por:** Pujos, 2019 **Fuente:** Investigación

#### **Recursos Institucionales**

Universidad Técnica de Ambato.

Unidad Educativa Especializada "Dr. Camilo Gallegos Domínguez".

#### **2.2. METODOLOGIA**

#### **Modalidad**

Debido a que para la presente investigación se requiere información que ayude al desarrollo de la aplicación móvil para personas con capacidades especiales auditivas, el proyecto tiene una modalidad documental porque se revisó información previa en fuentes primarios, libros, revistas, tesis, etc. De campo porque la recolección de datos se lo realizó en el lugar de los hechos de la Unidad Educativa Especializada "Dr. Camilo Gallegos Domínguez".

#### **Enfoque**

El proyecto tiene un enfoque Cuali-cuantitativo (mixto), ya que incluye tanto un modelo cualitativo que permitió evaluar el comportamiento que muestran los estudiantes sobre la aplicación móvil y cuantitativo, el cual nos ayudó con la recolección y análisis de los datos obtenidos durante el proceso de investigación y por ende a la obtención de resultados.

#### **Tipo**

El trabajo de investigación será denominado de tipo descriptivo porque el tema tiene como fin la observación y descripción de ciertas actitudes frente al desarrollo de la investigación en cuanto a cada una de las variables establecidas.

#### **Población**

Se ha seleccionado un total de 17 estudiantes con capacidades especiales auditivas que corresponden a los alumnos de 2do y 3ro de bachillerato de la Unidad Educativa Especializada "Dr. Camilo Gallegos Domínguez".

#### <span id="page-22-0"></span>**2.2.1. DESARROLLO DEL PROYECTO**

Para la presente investigación se utilizó la metodología ADDIE, el cual es un modelo instruccional a partir de fases en todo el proceso que permite que cualquier usuario sin experiencia previa pueda utilizarlo como guía para el desarrollo de un programa o curso, La simplicidad del modelo y la flexibilidad para la inclusión de diversos factores es lo que le confiere eficacia. El diseño está constituido por la fases de Análisis, Diseño, Desarrollo, Implementación, Evaluación (Gámez, 2015).

El modelo nace a la mitad de la década 70´ sin embargo Rusell Watson propuso ADDIE como diseño instruccional en 1981. Desde entonces tanto el ámbito educativo e industrial han sido consumidores frecuentes para utilizarlos en el desarrollo de herramientas tecnológicas gracias a su estructura de flujo que se describe a continuación (Gámez, 2015).

**Análisis:** En este primer paso se estudia se identifica el problema el contenido y el entorno cuyo resultado será la descripción de una situación y de sus necesidades formativas.

**Diseño:** Implica la utilización de los datos obtenidos en la fase de análisis para la planeación de estrategias y el desarrollo del curso. Es aquí en donde se determina el proceso para la obtención de los objetivos planteados en la etapa anterior.

**Desarrollo:** Se enfoca la creación del producto, contenidos y materiales principales de colaboración para el docente y alumnado para el proceso de aprendizaje, su estructura se basa en la fase de análisis y diseño.

**Implementación:** Es la ejecución y puesta en marcha del producto con la participación de los alumnos para la construcción del conocimiento.

**Evaluación:** Esta fase consiste en validar la calidad del producto desarrollado, así como también el desempeño formativo del alumnado, el rechazo o la aceptación puede causar la modificación de una de las etapas.

#### <span id="page-23-0"></span>**2.2.2. DESCRIPCIÓN DE LA METODOLOGÍA**

#### **Análisis**

El software utilizado para la generación de modelos en 3D es Daz Studio 4.10, de distribución libre que soporta tanto el Sistema Operativo Windows y MAC OS, la podemos encontrar en su página oficial [\(https://www.daz3d.com/\)](https://www.daz3d.com/), los requerimientos para trabajar son mínimos ya que solo requiere una Pentium III de 700 MHz y una tarjeta de 128 MB compatible con OpenGL. El origen del programa se designa a William Fetter en la década de los 60´ que fue popularizado para la edición de videos, desde entonces el procedimiento se genera para películas, video juegos.

Se escogió Android Studio 3.5 para el diseño de la aplicación móvil ya que permite un diseño mucho más específico gracias a la inclusión de lenguaje Java Script el cual es utilizado en la mayoría de apps, fue desarrollado por Google para crear software de aplicación para la plataforma Android, el cual inicio oficialmente el 8 de diciembre de 2014 con la versión 1.0.0, y es compatible con sistemas operativos como Microsoft Windows, macOS, Linux, Google Chrome OS, programa libre con licencia apache 2.0.

También se utilizó Sketchfab que constituye una plataforma web para compartir y visualizar contenidos 3d, permite la demostración de Realidad Aumentada (RA) y Realidad Virtual (RV), el sitio acepta diferentes tipos de formatos como son: FBX, OBJ, DAE, BLEND, STL, también podemos cargar archivos como ZIP, RAR o 7z, que contenga sus texturas, materiales y mallas para una mejor la presentación del objeto.

#### **Diseño**

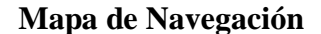

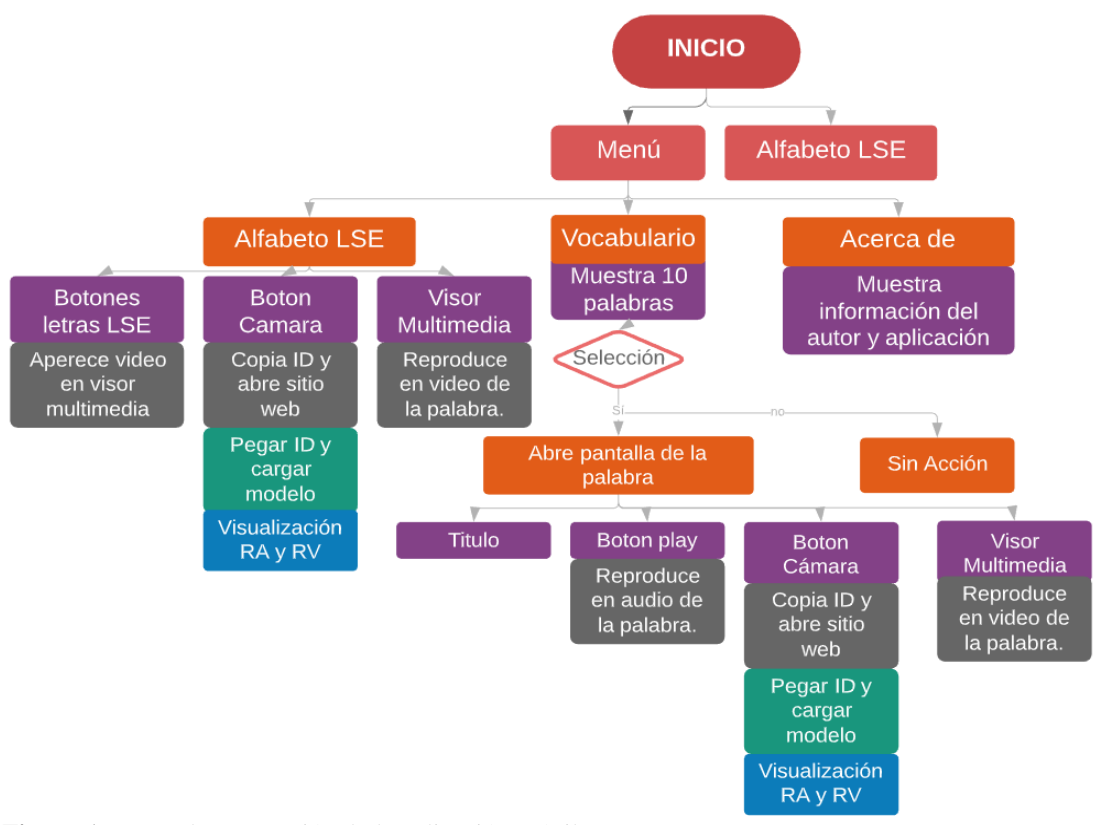

<span id="page-24-0"></span>**Figura 1:** Mapa de navegación de la aplicación móvil. **Fuente:** Pujos, 2019

#### **Modelación**

La modelación de cada una de las pantallas que lleva la aplicación móvil fue diseñada en Illustrator CC, un motor de diseño que permite la creación de imágenes y logotipos creativos. En el menú se puede encontrar los siguientes apartados:

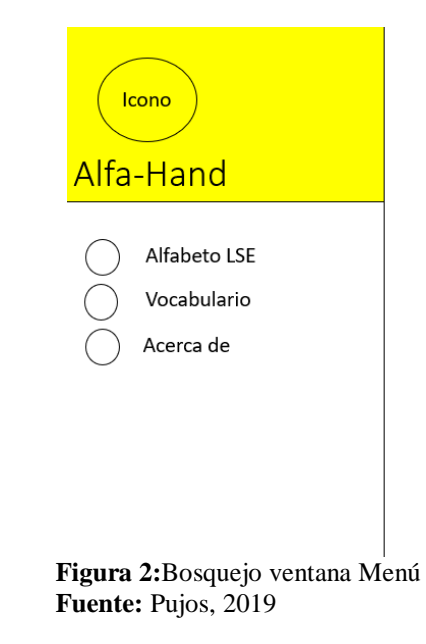

#### <span id="page-25-0"></span>**Bosquejo Alfabeto LSE**

En el presente ítem se encuentra los botones que permitirán el acceso a cada una de las letras del alfabeto, espacio para la vista de un video y el botón para encender la cámara.

<span id="page-25-1"></span>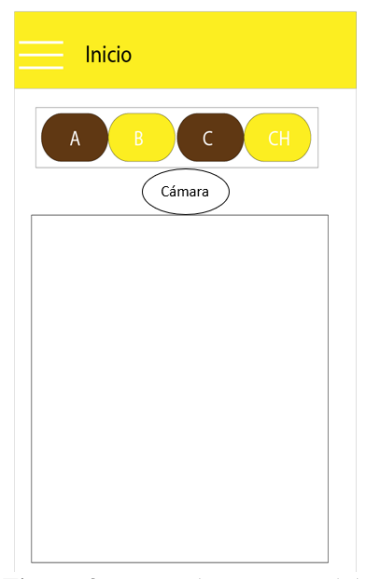

**Figura 3:** Bosquejo ventana Inicio **Fuente:** Pujos, 2019

#### **Bosquejo Vocabulario**

En el ítem vocabulario se realizó un diseño que permitirá una amplia visualización de las palabras básicas de lenguaje de señas ecuatoriano y una pantalla de visualización al seleccionar el vocabulario.

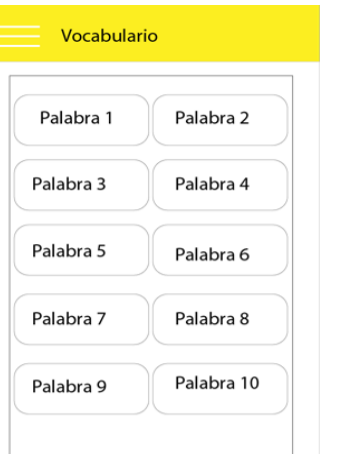

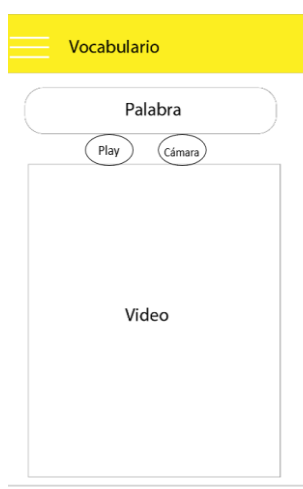

<span id="page-26-0"></span>**Figura 4:** Bosquejo ventana vocabulario **Fuente:** Pujos, 2019

<span id="page-26-1"></span>**Figura 5:** Bosquejo ventana vocabulario, visor de video **Fuente:** Pujos, 2019

#### **Bosquejo Acerca de**

El ítem acerca de, está distribuido por secciones de texto que brindan información, sobre la autoría de la aplicación móvil y la manipulación de la aplicación.

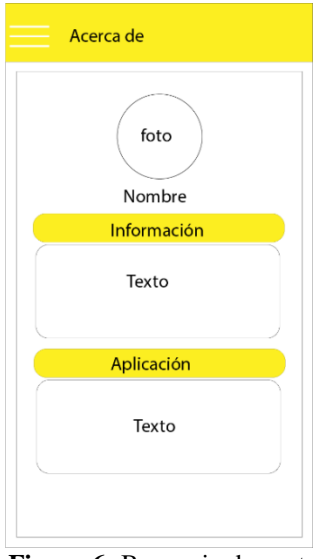

<span id="page-26-2"></span>**Figura 6:** Bosquejo de ventana Acerca de. **Fuente:** Pujos,2019

#### **Desarrollo**

#### **Generar modelo 3D y animaciones**

Para el proceso de generación de animaciones se mantuvo el personaje denominado Genesis 3, considerado un paquete de avatares con 2 géneros, en la aplicación se ha utilizado Génesis Male 3 el cual posee características 100% humano. Luego de haber seleccionado el personaje, se trabajó en las animaciones de cada una de las letras del alfabeto de señas ecuatoriano. El alfabeto dactilológico se constituye un recurso primordial para la construcción de los movimientos que generan la comunicación de personas signistas.

#### **Alfabeto Dactilológico**

Se conoce también como alfabeto manual, posee 30 símbolos distintos que hace referencia a cada letra del abecedario ecuatoriano, ayudan a generar palabras a través de combinaciones, similar a un lenguaje escrito. Se muestra en la figura  $N^{\circ}$  7.

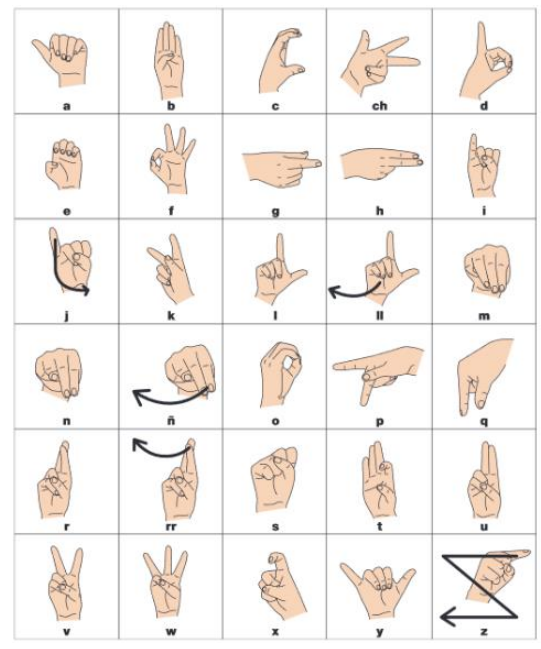

**Figura 7:** Alfabeto Dactilológico Ecuatoriano. **Fuente:** (Román, 2019)

<span id="page-27-0"></span>Para empezar a construir los movimientos se usa el submenú POSE & ANIMATION del ambiente Daz Studio 4.10, que se evidencia en la figura N° 8.

En la parte inferior del área de trabajo se ubica la sección de Timeline, el lugar donde se genera las diferentes animaciones como si fuera un simple editor multimedia de

video. Para los movimientos generados de trabajo con 30 FTS (Fotogramas por segundo), el cual se ubica en la misma sección de línea de tiempo. La animación se genera al seleccionar una de las extremidades y configurar la posición final de la misma para finalmente designarle un punto en la línea de tiempo, donde se establece la velocidad del movimiento de acuerdo con los FTS.

Las animaciones generadas se convierten en escenas luego de agregarles luces y la cámara que permite el enfoque a los movimientos de las manos, estos son creados al darles clic en el menú -CREATE- y la selección de estas. Las distintas escenas son renderizadas para la obtención de video en formato AVI, que son trasformadas en MP4 para su compatibilidad con la aplicación móvil y exportadas con extensión FBX para el modelo 3D. La velocidad de exportación de objeto 3d es de 2 minutos, mientras que la duración del renderizado es de 15 minutos respectivamente, este tiempo puede variar ya que depende exclusivamente del poder del ordenador.

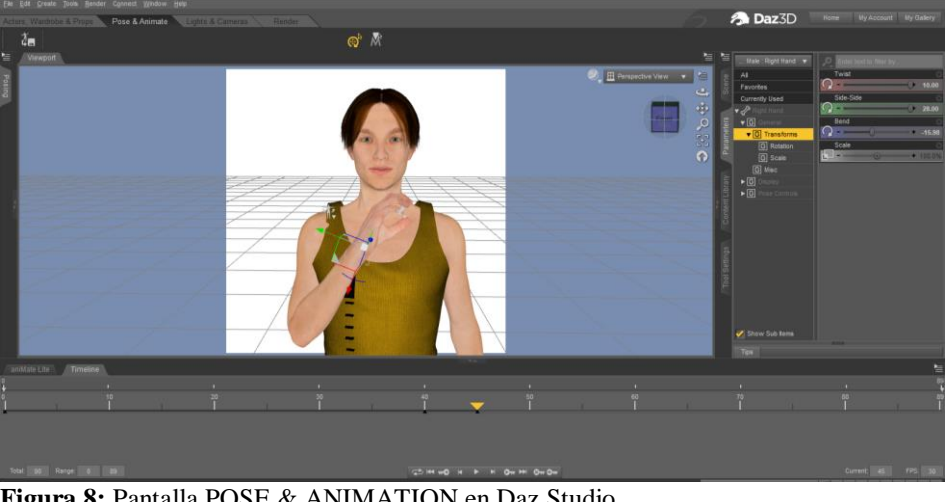

**Figura 8:** Pantalla POSE & ANIMATION en Daz Studio. **Fuente:** Pujos, 2019

#### <span id="page-28-0"></span>**Publicación de modelos**

El proceso de publicación de los objetos 3d se llevó a cabo en la plataforma Sketchfab, el cual es una página web que se encarga de guardar cada uno de los modelos con formato FBX exportados anteriormente. El sitio web nos ayudó con la experimentación de Realidad Virtual (RV) con una simple configuración de visualización al tamaño del objeto y la iluminación de esta.

Para experimentar la Realidad Aumentada (RA) es necesario dirigirnos al sitio web de pruebas RA que brinda la plataforma [\(https://labs.sketchfab.com/experiments/ar/\)](https://labs.sketchfab.com/experiments/ar/), para visualizar el modelo es obligatorio ingresar el identificador del objeto (ID) que se genera en el momento de publicar el modelo.

#### **Integración de modelos para RA y RV en la aplicación móvil**

La integración de cada uno de los objetos está situada en la ventana "Alfabeto LSE" y "Señas RA-RV" de la aplicación móvil, para visualizar el modelo en el Smartphone es necesario dar clic en el botón cámara, automáticamente se realiza el copiado del identificador asignado a cada modelo y el ingreso al sitio web [\(https://labs.sketchfab.com/experiments/ar/\)](https://labs.sketchfab.com/experiments/ar/), ya en la plataforma se pega el identificador, el cual permite encender la cámara frontal y hacer uso de la RA en nuestro dispositivo. Para experimentar la RV basta con dar clic en el icono de Cardboard que se muestra nuestra en página de RA y usar las gafas de RV para mirar el objeto con la palabra o letra seleccionada.

#### **Implementación**

Se realizo cuatro pruebas en el laboratorio de computación con los estudiantes de segundo y tercero de bachillerato respectivamente, estas experiencias se desarrollaron en el lapso de 4 semanas el cual consistió en usar el teléfono inteligente para ingresar a la página web [\(https://zumbanalui.wixsite.com/misitio\)](https://zumbanalui.wixsite.com/misitio), donde se brindaba la información de la aplicación y la descarga de la misma. Los alumnos tuvieron que: leer el contenido, descargar e instalar la aplicación en el móvil, manipular el menú, visualizar las animaciones, experimentar la RA y RV. Las funcionalidades fueron guiadas a través del software TeamViewer ayudo a proyectar la pantalla del smartphone. El docente encargado fue parte primordial para la comunicación ya que fue el encargado de interpretar por medio de señas de las instrucciones dadas. Todas las tareas fueron completadas ya que el profesor y mi persona fuimos los encargados de revisar cada dispositivo en funcionamiento con la aplicación. Al instalar, esta se identifica con el icono de la letra A en LSE como se muestra en la figura N° 9.

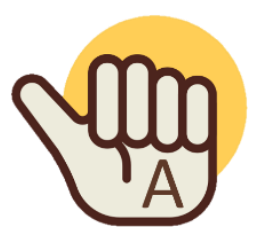

**Figura 9:** Icono de la aplicación móvil Alfa-Hand. **Fuente:** Pujos, 2019

#### <span id="page-30-0"></span>**Evaluación**

Para el proceso de validación del recurso creado se enfocó en dos aspectos, el tecnológico, para lo cual se ha utilizado el modelo TAM y el estético (Diseño), se utilizó una encuesta AD-HOC de 4 categorías, los datos fueron tabulados utilizando el paquete estadístico SPSS con el método Alfa de Cronbach, para la obtención de resultados y verificar la hipótesis propuesta. Según Ventura, (2018), la técnica de Cronbach creada en la década de 1951, propone un coeficiente **α** que ayuda a medir el nivel de fiabilidad u obtener la media que existe en relación con un determinado número de variables. Para determinar la fiabilidad del instrumento se aplicó el Alfa de Cronbach que establece valores entre 0 y 1, el cual indica que, si existe una valor aproximado a 1, mejor será la fiabilidad del instrumento, al contrario, si el valor es menor a 0,7, se lo considera con un alto grado de inconsistencia (Soler & Soler, 2012).

El modelo TAM conocido por las siglas en inglés Technology Acceptance Model (TAM) que fue creado por Fred Davis y Richard Bagozzi, es el que nos ayudó a conocer el grado de aceptación que tuvieron los estudiantes por parte de la aplicación móvil Alfa-Hand. Este modelo comprende 13 ítems en sus 4 categorías entre las cuales comprende la facilidad de uso, utilidad percibida, actitud de uso y la intensión de uso.

En la encuesta de diseño, el cual se estableció como instrumento que está compuesto por 14 ítems distribuidas en 4 categorías, nos ayudó a conocer la calidad de contenido, diseño del recurso, utilidad y la accesibilidad a la obtención del recurso.

Las encuestas establecidas están basadas en la escala de Likert, el cual nos ayudó a la obtención de datos a través de 7 ítems, donde "Muy satisfactorio" equivale a 7 y "muy insatisfactorio" equivale a 1.

#### **CAPITULO 3**

#### **RESULTADOS Y DISCUSIÓN**

<span id="page-31-1"></span><span id="page-31-0"></span>Una vez aplicada la encuesta a los 17 estudiantes que están divididos entre el segundo y tercer nivel de bachillerato se obtuvieron los siguientes resultados:

Fueron un total de 17 alumnos en la socialización, dentro de los cuales 9 son mujeres que representan al 52,9 % y el 47,1% que incorporan los 8 hombres restantes. Las edades de los alumnos varían entre los 17 y 22 años, esto se evidencia en la figura N° 10 y 11.

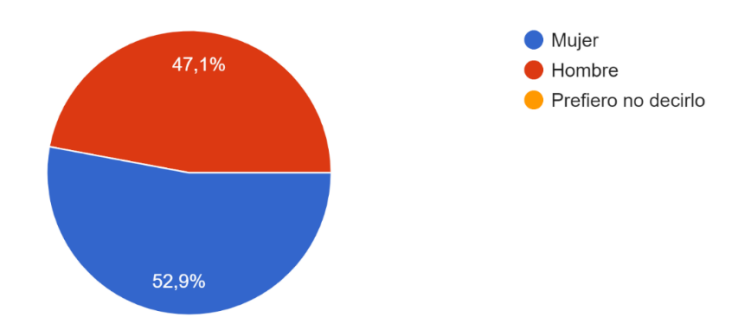

**Figura 10:** Estadística de Género. **Fuente:** Pujos, 2019

<span id="page-31-3"></span>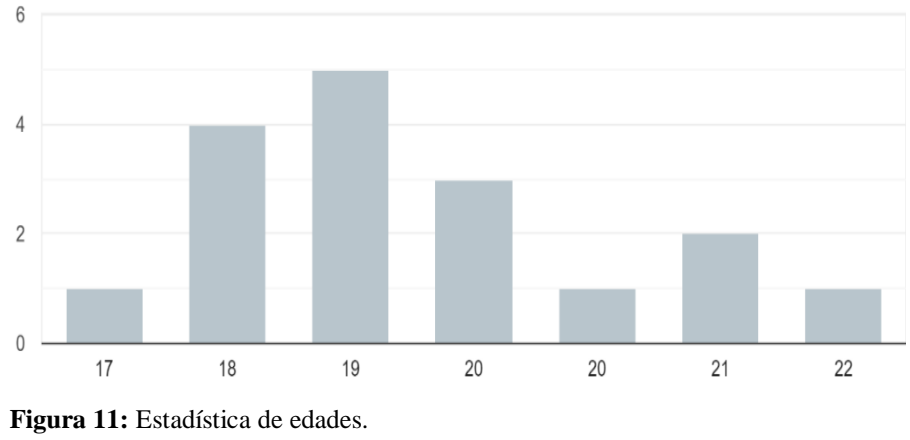

**Fuente:** Pujos, 2019

#### <span id="page-31-4"></span><span id="page-31-2"></span>**3.1. Validación de los instrumentos utilizados**

Para validar las encuestas aplicadas se utilizó el software estadístico SPSS y el estadístico Alfa de Cronbach, obteniéndose los valores 0,92 y 0,87 respectivamente, evidenciando un alto grado de fiabilidad de los instrumentos utilizados, según se detalla en la tabla 2 y 3.

<span id="page-32-3"></span>

| <b>Tabla 2:</b> Datos de fiabilidad del Modelo<br>TAM. |                               |      |           |  |  |  |  |
|--------------------------------------------------------|-------------------------------|------|-----------|--|--|--|--|
| Resumen de procesamiento de<br>casos                   |                               |      |           |  |  |  |  |
|                                                        |                               | Ν    | %         |  |  |  |  |
| Casos                                                  | Válido                        | 17   | 100,0     |  |  |  |  |
|                                                        | Excluido <sup>a</sup>         | 0    | .0        |  |  |  |  |
|                                                        | Total                         | 17   | 100,0     |  |  |  |  |
|                                                        | Estadísticas de<br>fiabilidad |      |           |  |  |  |  |
| Alfa de                                                |                               | N de |           |  |  |  |  |
|                                                        | Cronbach                      |      | elementos |  |  |  |  |
|                                                        | .922                          | 13   |           |  |  |  |  |

**Elaborado por:** Pujos, 2019 **Fuente:** Investigación

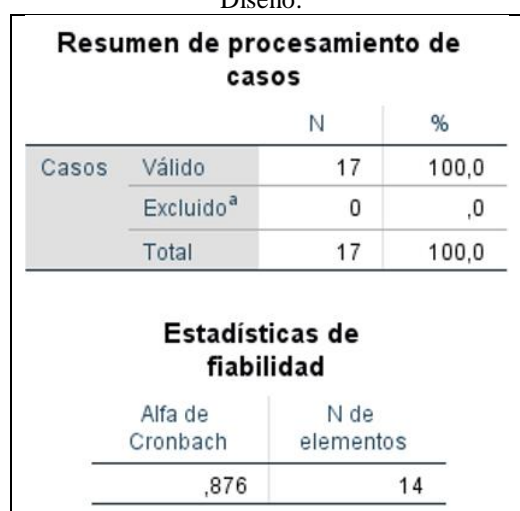

<span id="page-32-4"></span>**Tabla 3:** Datos de fiabilidad del Modelo de Diseño.

**Elaborado por:** Pujos, 2019 **Fuente:** Investigación

#### <span id="page-32-0"></span>**3.2. Análisis de los resultados Modelo TAM**

#### <span id="page-32-1"></span>**3.2.1. Categoría Facilidad de USO**

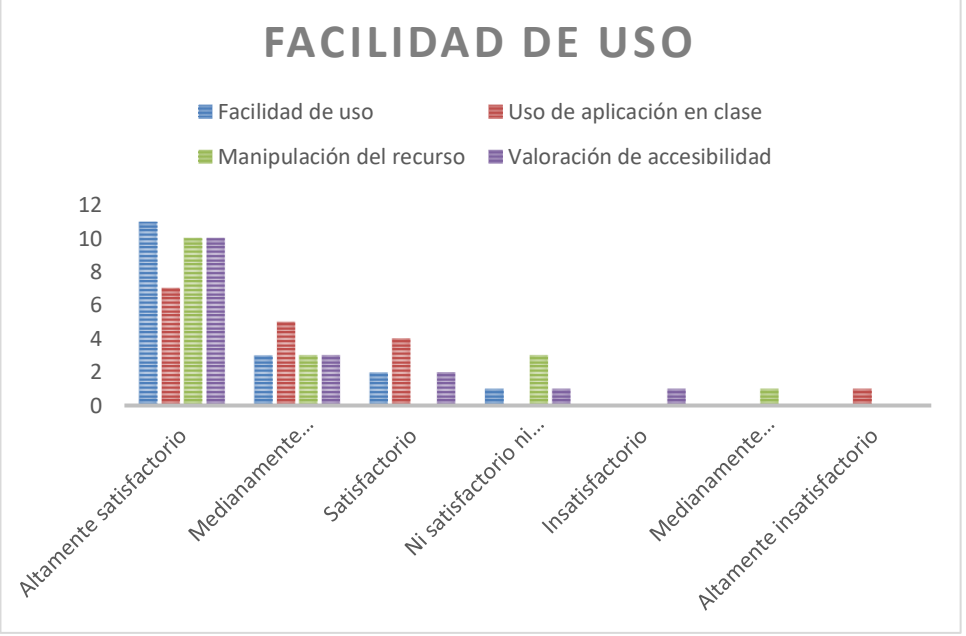

<span id="page-32-2"></span>**Figura 12:** Resultados de Facilidad de Uso del Modelo TAM. **Elaborado por:** Pujos, 2019 **Fuente:** Investigación

La categoría Facilidad de Uso, comprende 4 preguntas, y ha mostrado un alto número de respuestas de altamente satisfactorio que ayuda a descartar la complejidad que existe en la utilización de la aplicación móvil con RA y RV en clase, además se evidencia la disposición de dispositivos portátiles y la accesibilidad para su utilización, el mismo que se muestra en la figura N°12.

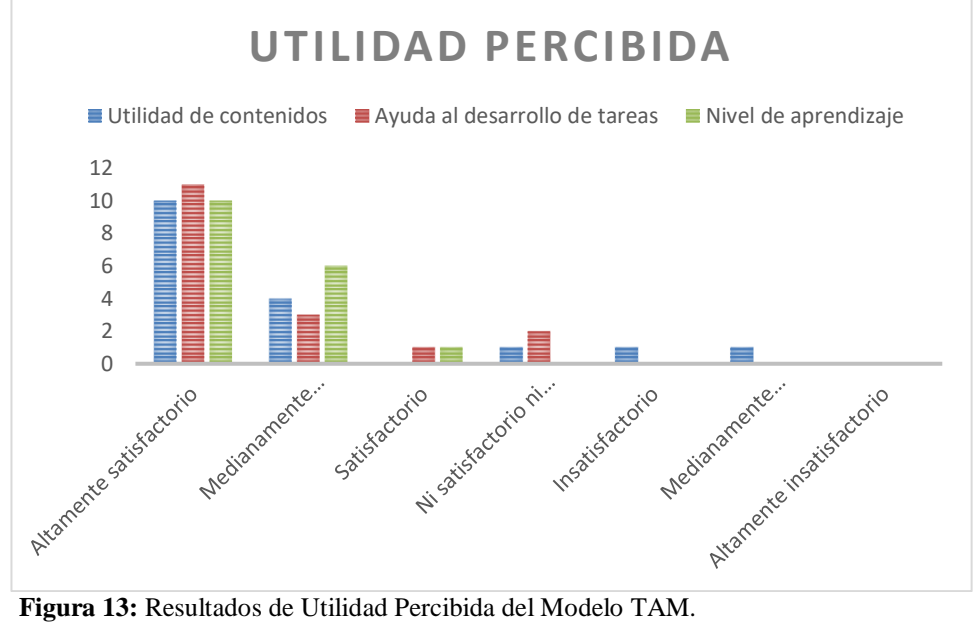

#### <span id="page-33-0"></span>**3.2.2. Utilidad Percibida**

<span id="page-33-2"></span>**Elaborado por:** Pujos, 2019 **Fuente:** Investigación

En lo que se refiere a la Utilidad Percibida, se utilizaron 3 preguntas, cuyos datos muestra la figura N° 13, los resultados determinaron que los contenidos mostrados son necesariamente útiles para el progreso cognitivo que se evidencian a través del gran nivel de satisfacción que tuvieron los estudiantes.

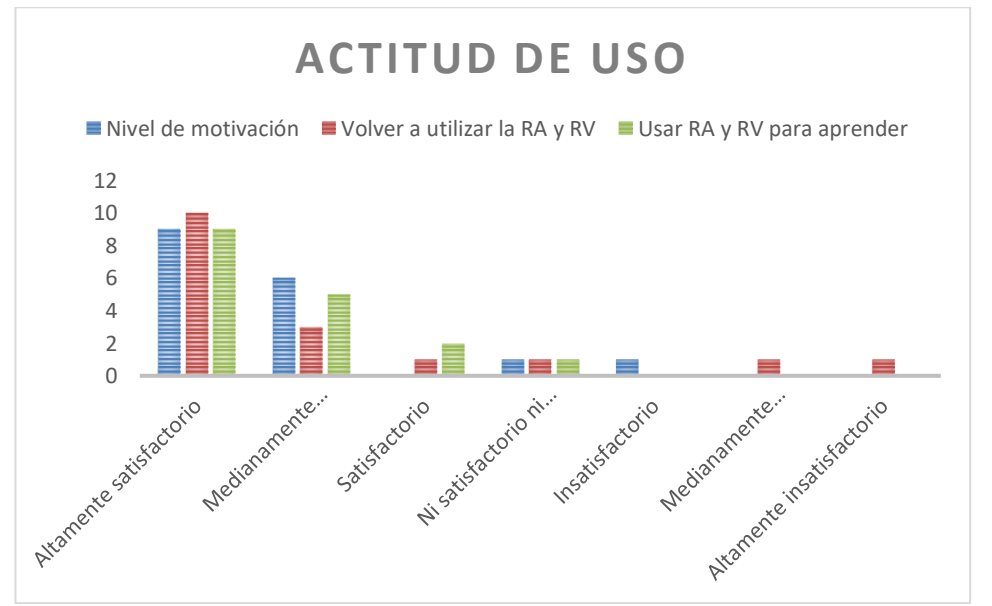

#### <span id="page-33-1"></span>**3.2.3. Actitud de Uso**

<span id="page-33-3"></span>**Figura 14:** Resultados de Actitud de Uso del Modelo TAM.

<span id="page-34-1"></span>**Elaborado por:** Pujos, 2019 **Fuente:** Investigación

Por otra parte, la Actitud frente al uso del recurso con RA y RV, muestra un alto grado de satisfacción, evidenciando que la construcción del conocimiento es motivante al utilizar esta tecnología, esto lo evidencia la figura N° 14.

#### <span id="page-34-0"></span>**3.2.4. Intensión de Uso**

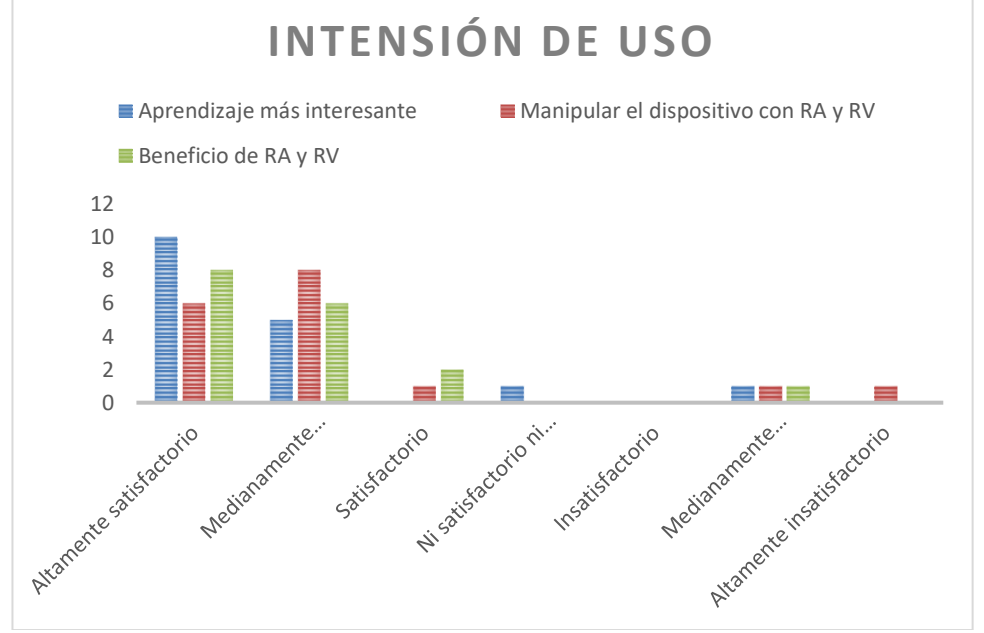

<span id="page-34-2"></span>**Figura 15:** Resultados de Intensión de Uso del Modelo TAM. **Elaborado por:** Pujos, 2019 **Fuente:** Investigación

Finalmente, en apartado Intensión de Uso, cuyos datos se muestran en la figura N° 15, determina un alto nivel de satisfacción hacia el recurso, ya que incrementa en gran medida el grado de interés en la manipulación de esta, fortaleciendo el aprendizaje a través de la RA y RV.

#### **3.3. Análisis de los resultados Modelo de Diseño**

#### <span id="page-35-0"></span>**3.3.1. Calidad de Contenido**

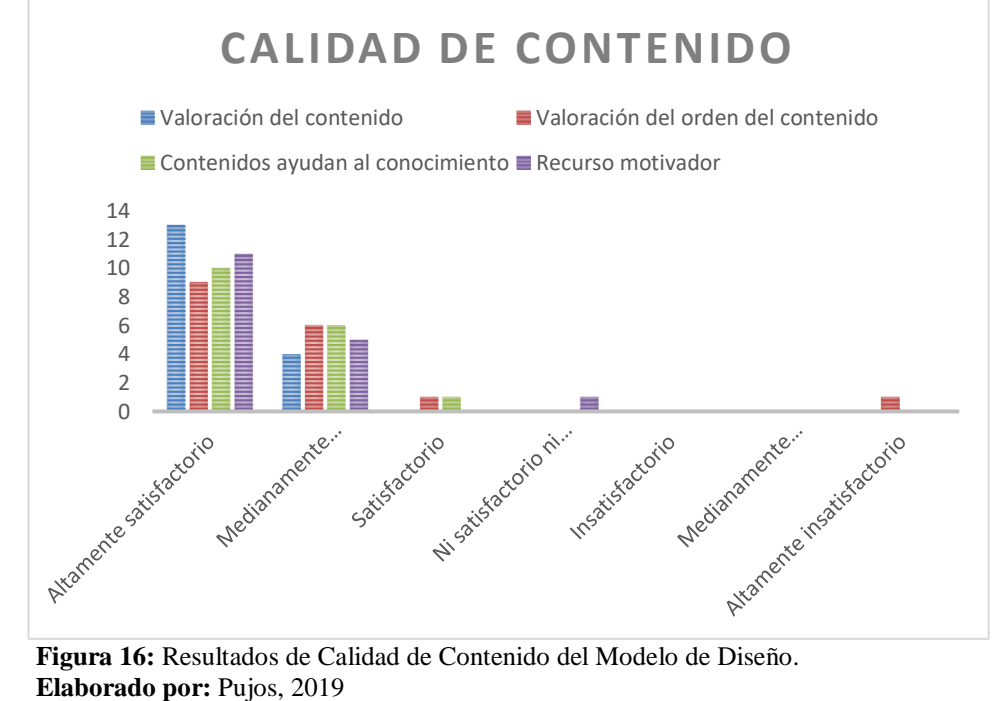

<span id="page-35-2"></span>**Fuente:** Investigación

En el caso de la Calidad de Contenido, se manejó 4 reactivos que dio a conocer la pertinencia e importancia de la información adjunta en el recurso con RA y RV, de la misma forma la secuencia del contenido muestra un nivel alto de satisfacción, como se observa en la figura N° 16.

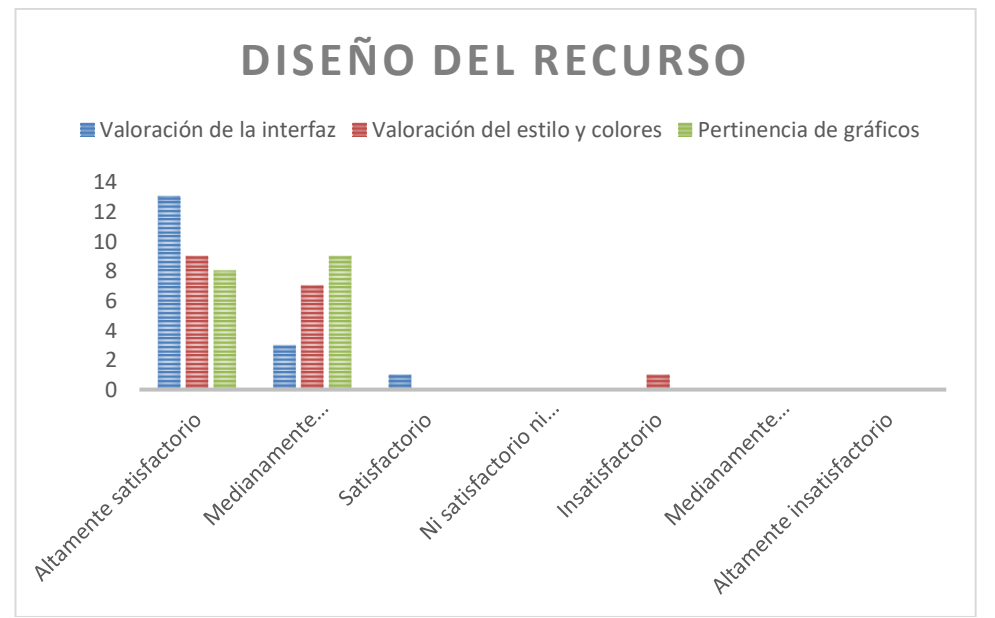

#### <span id="page-35-1"></span>**3.3.2. Diseño del recurso**

<span id="page-35-3"></span>**Figura 17:** Resultados de Diseño del Recurso del Modelo de Diseño. **Elaborado por:** Pujos, 2019

#### **Fuente:** Investigación

<span id="page-36-1"></span>Por consiguiente, en la categoría Diseño del recurso, para lo cual se consideraron 3 preguntas, cuya información obtenida se visualiza en la figura N° 17, los resultados denotan con respuestas de gran nivel de satisfacción que los gráficos y colores implementados en la interfaz de la aplicación móvil son pertinentes.

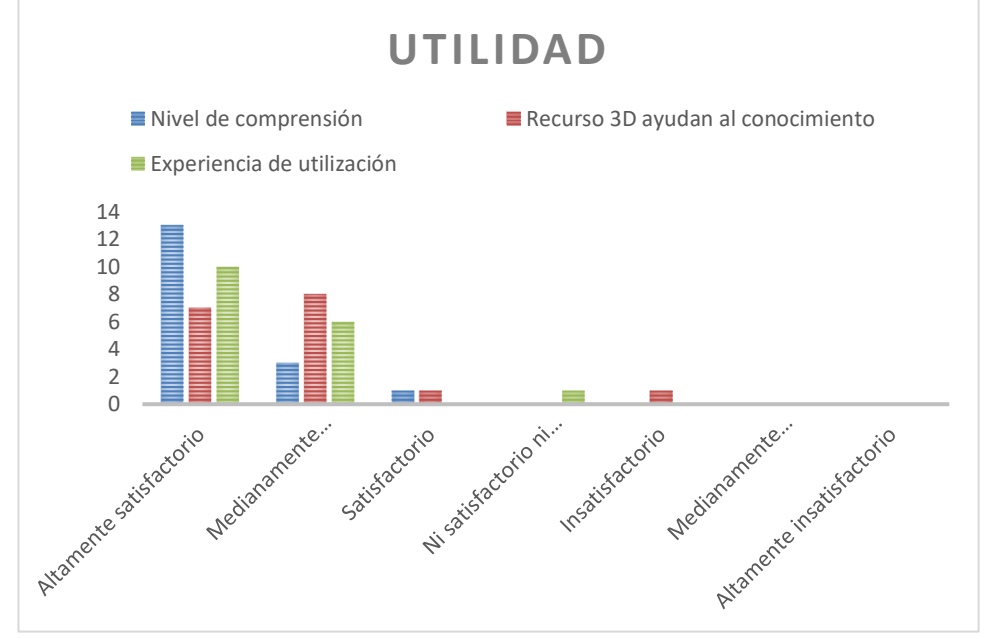

#### <span id="page-36-0"></span>**3.3.3. Utilidad**

<span id="page-36-2"></span>**Figura 18**: Resultados de Utilidad del Modelo de Diseño. **Elaborado por:** Pujos, 2019 **Fuente:** Investigación

En cuanto a la Utilidad, se utilizaron tres reactivos, los cuales muestran respuestas altamente satisfactorias, permitiendo demostrar que el uso del recurso con realidad aumentada y realidad virtual, ayudan al nivel de comprensión de los contenidos, mejorando así los procesos cognitivos, esto lo evidencia la Figura N° 18.

#### **3.3.4. Accesibilidad**

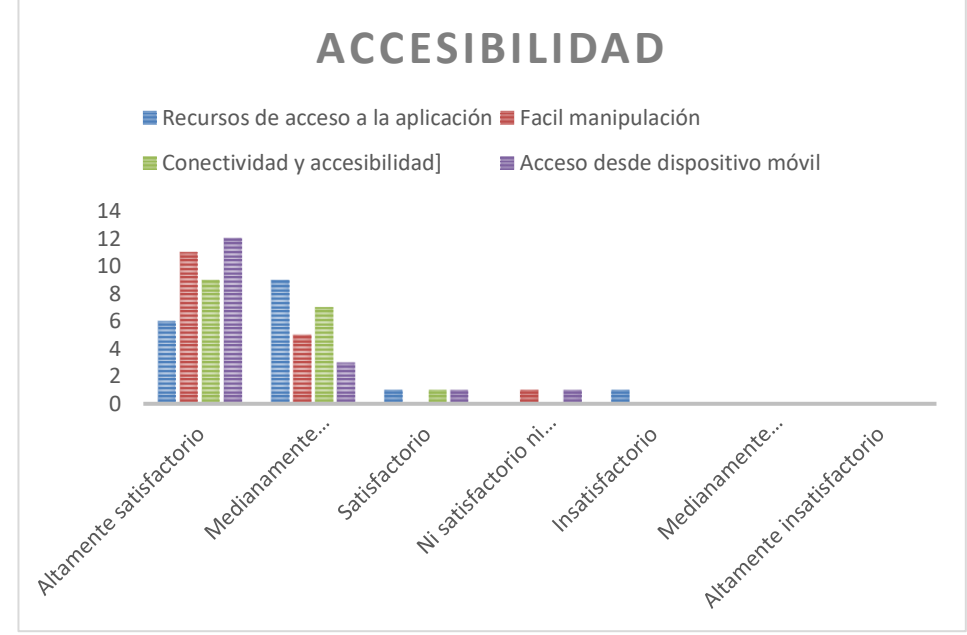

<span id="page-37-1"></span>**Figura 19:** Resultados de Accesibilidad del Modelo de Diseño. **Elaborado por:** Pujos, 2019 **Fuente:** Investigación

Por último, en la categoría Accesibilidad, se tomaron en cuenta 4 preguntas que ayudaron a obtener los datos que se ilustran en la figura N° 19. Los resultados tuvieron un nivel alto de satisfacción a la manipulación del recurso con los smartphones, mientras que un nivel medio de satisfacción hacia la conectividad para la obtención de la aplicación móvil.

#### <span id="page-37-0"></span>**3.4. Verificación de hipótesis**

Para la verificación de la hipótesis se utilizó Chi<sup>2</sup>, se parte del modelo lógico, el cual se ha establecido al principio de la investigación.

#### **Modelo Lógico**

El uso de la aplicación móvil beneficiara el aprendizaje de personas con capacidades especiales auditivas.

#### **Hipótesis Nulaᶿ**

El uso de la aplicación móvil NO beneficia el aprendizaje de personas con capacidades especiales auditivas.

#### **Hipótesis alterna¹**

El uso de la aplicación móvil SI beneficia el aprendizaje de personas con capacidades especiales auditivas.

#### **Modelo matemático**

 $HO = H1$ 

 $H0 \neq H1$ 

#### **Modelo estadístico**

$$
X^2=\Sigma[\frac{(0-E)^2}{E}]
$$

 $X^2 =$  Chi cuadrado

 $\Sigma$  = Sumatoria

 $\mathbf{0}$  = Frecuancia observada

 $E = Frecuancia esperada$ 

#### **Chi-cuadrado de tablas**

El nivel de significación que se ha determinado para comprobar la hipótesis fue el 95% ( $\alpha$ =0,05).

El grado de libertad (GL) manejados en el experimento se establece por la cantidad de filas (preguntas) y columnas (alternativas de respuestas), de esta manera podemos obtener el siguiente resultado tanto para el modelo TAM y diseño:

 $GL = (filas - 1)$  (columnas  $- 1$ )  $GL = (2-1) (7-1)$  $GL = 6$ .

Por medio del nivel de significación  $\alpha=0.05$  y el grado de libertad de 6, el Chicuadrado de tablas corresponde a un valor de 12.59.

Luego de analizar la correlación que existe entre las 17 respuestas encontradas, tanto del modelo TAM y Diseño, acorde a las variables: aplicación móvil y aprendizaje, se pudo obtener los resultados que se muestran en la tabla N° 4 y N° 5 respectivamente.

<span id="page-39-0"></span>

|                        | ¿La utilidad de los contenidos te pareció? |                 |                     |                               |                            |              |
|------------------------|--------------------------------------------|-----------------|---------------------|-------------------------------|----------------------------|--------------|
| ¿Cómo te<br>pareció el | Medianamente<br>insatisfactorio            | Insatisfactorio | Ni<br>satisfactorio | Medianamente<br>Satisfactorio | Altamente<br>satisfactorio | <b>Total</b> |
| grado de               |                                            |                 | ni                  |                               |                            |              |
| facilidad de           |                                            |                 | insatisfactorio     |                               |                            |              |
| uso de la              |                                            |                 |                     |                               |                            |              |
| aplicación?            |                                            |                 |                     |                               |                            |              |
| Ni                     | ,00                                        | ,00             | ,00                 | 1,00                          | ,00                        | 1,00         |
| satisfactorio          |                                            |                 |                     |                               |                            |              |
| ni                     |                                            |                 |                     |                               |                            |              |
| insatisfactorio        |                                            |                 |                     |                               |                            |              |
|                        | ,00%                                       | ,00%            | ,00%                | 100,00%                       | ,00%                       | 100,00%      |
|                        | .00%                                       | ,00%            | ,00%                | 25,00%                        | ,00%                       | 5,88%        |
|                        | ,00%                                       | ,00%            | ,00%                | 5,88%                         | ,00%                       | 5,88%        |
| Satisfactorio          | 1,00                                       | ,00             | ,00                 | ,00                           | 1,00                       | 2,00         |
|                        | 50,00%                                     | ,00%            | ,00%                | ,00%                          | 50,00%                     | 100,00%      |
|                        | 100,00%                                    | ,00%            | ,00%                | ,00%                          | 10,00%                     | 11,76%       |
|                        | 5,88%                                      | ,00%            | ,00%                | ,00%                          | 5,88%                      | 11,76%       |
| Medianamente           | ,00                                        | 1,00            | 1,00                | ,00                           | 1,00                       | 3,00         |
| Satisfactorio          |                                            |                 |                     |                               |                            |              |
|                        | ,00%                                       | 33,33%          | 33,33%              | ,00%                          | 33,33%                     | 100,00%      |
|                        | ,00%                                       | 100,00%         | 100,00%             | ,00%                          | 10,00%                     | 17,65%       |
|                        | ,00%                                       | 5,88%           | 5,88%               | ,00%                          | 5,88%                      | 17,65%       |
| Altamente              | ,00                                        | ,00             | ,00                 | 3,00                          | 8,00                       | 11,00        |
| satisfactorio          |                                            |                 |                     |                               |                            |              |
|                        | ,00%                                       | ,00%            | ,00%                | 27,27%                        | 72,73%                     | 100,00%      |
|                        | ,00%                                       | ,00%            | ,00%                | 75,00%                        | 80,00%                     | 64,71%       |
|                        | ,00%                                       | ,00%            | ,00%                | 17,65%                        | 47,06%                     | 64,71%       |
| <b>Total</b>           | 1,00                                       | 1,00            | 1,00                | 4,00                          | 10,00                      | 17,00        |
|                        | 5,88%                                      | 5,88%           | 5,88%               | 23,53%                        | 58,82%                     | 100,00%      |
|                        | 100,00%                                    | 100,00%         | 100,00%             | 100,00%                       | 100,00%                    | 100,00%      |
|                        | 5,88%                                      | 5,88%           | 5,88%               | 23,53%                        | 58,82%                     | 100,00%      |

**Tabla 4:** Relación de Variables Modelo TAM.

**Elaborado por:** Pujos, 2019 **Fuente:** Investigación

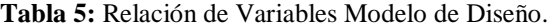

<span id="page-39-1"></span>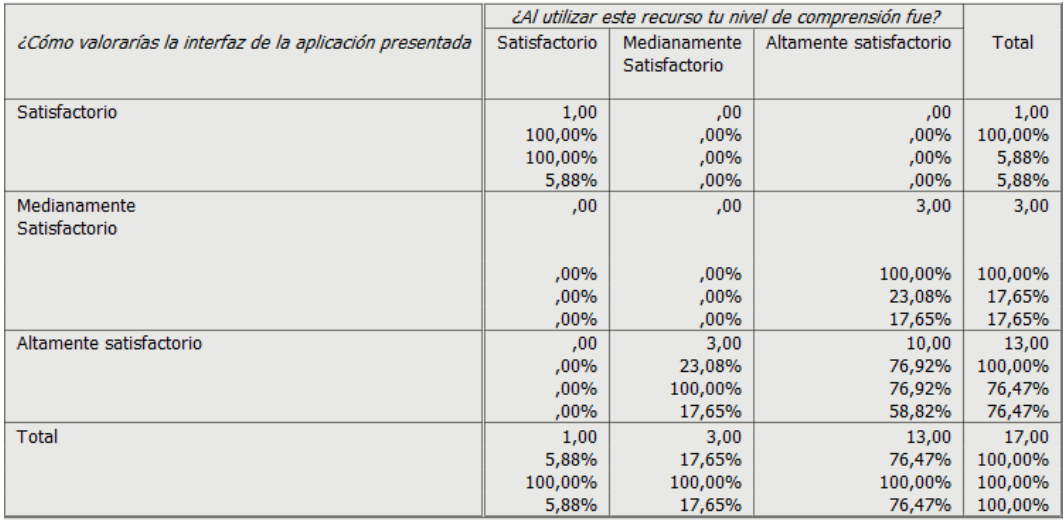

**Elaborado por:** Pujos, 2019 **Fuente:** Investigación

Luego de realizar los análisis de los datos a través del paquete estadístico SPSS, se pudo obtener que el valor del Chi-cuadrado de Pearson correspondiente al modelo TAM es 21,87, mientras que 17,91 para el modelo de diseño, los cuales se ilustran en la tabla N° 6 y N° 7 respectivamente.

<span id="page-40-0"></span>

| <u>Faina v. Fracija Chi Caaufauv biouciv Frum</u> |       |    |                 |  |  |
|---------------------------------------------------|-------|----|-----------------|--|--|
| Estadístico                                       | Valor | ďf | Sig. Asint. (2- |  |  |
|                                                   |       |    | colas)          |  |  |
| Chi-cuadrado de                                   | 21,87 | 12 | ,039            |  |  |
| Pearson                                           |       |    |                 |  |  |
| Razón de Semejanza                                | 16,93 | 12 | ,152            |  |  |
| Asociación Lineal-by-                             | 3,26  |    | ,071            |  |  |
| Lineal                                            |       |    |                 |  |  |
| N de casos válidos                                | 17    |    |                 |  |  |
| Elaborado por: Pujos, 2019                        |       |    |                 |  |  |

**Tabla 6:** Prueba Chi-cuadrado Modelo TAM.

**Fuente:** Investigación

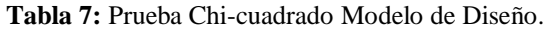

<span id="page-40-1"></span>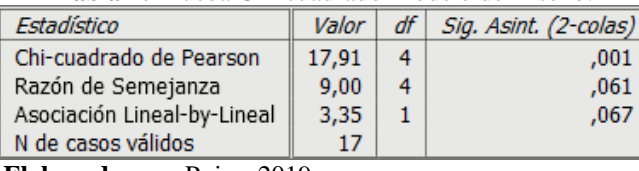

**Elaborado por:** Pujos, 2019 **Fuente:** Investigación

#### **Regla de decisión**

Si X<sup>2</sup> calculado  $\geq X^2$  tablas, se rechaza H0

Ya que, el valor del modelo TAM es 21,87 y 17.91 para el modelo de diseño, permite rechazar la hipótesis nula (H0) y aceptar la alterna (H1), donde menciona que: El uso de la aplicación móvil SI beneficia el aprendizaje de personas con capacidades especiales auditivas.

#### **CAPITULO 4**

#### <span id="page-41-1"></span><span id="page-41-0"></span>**4.1. Conclusiones**

- El software utilizado para la creación de recursos en tercera dimensión fue Daz Studio 4.10 de distribución libre, el cual ha resultado ser eficiente gracias a su librería gratis de objetos 3D y la facilidad de manipulación para la construcción de los recursos. Así mismo la integración de cada uno del recurso se realizó de manera correcta a través de la plataforma web Sketchfab, el cual ayudo alojar los objetos y por medio del diseño de la aplicación en Android Studio3.5 se realizó la visualización de la RA y RV en nuestro móvil. La socialización se desarrolló correctamente ya que existió una buena conexión de internet y todos los estudiantes pudieron hacer uso de su smartphone para la visualización de la RA y RV.
- De acuerdo con los datos resultantes de la investigación, se pudo comprobar que el uso de la aplicación móvil con RA y RV incentiva al proceso de aprendizaje, esto se evidencia a través del gran número de respuestas como nivel alto de satisfacción en la utilización y facilidad de manipulación de los recursos presentados. De la misma forma, las respuestas encontradas al evaluar el diseño del recurso tuvieron un gran número de respuestas como altamente satisfactorio hacia la calidad de contenido, la utilidad y el acceso a la misma. Finalmente, al analizar se determina que, la tecnología presentada a los estudiantes tiene un alto grado de aceptación mediante los datos de fiabilidad obtenidos. De esta manera se concluye que los alumnos de la Unidad Educativa Especializada Dr. Camilo Gallegos Domínguez miran como proceso innovador al hacer uso de la RA y RV y motivador, al incrementar su participación de manera dinámica, propiciando así el autoaprendizaje.

#### <span id="page-42-0"></span>**4.2. Recomendaciones**

- Se recomienda utilizar softwares de la última versión para que la aplicación creada se acoplen de manera satisfactoria a los dispositivos móviles de última generación.
- Para hacer uso de la aplicación móvil, es necesario mantener una conexión estable que permita la correcta visualización de los modelos 3D, mientras más sólida sea la conexión, mayor provechoso será la experiencia de la Realidad Aumentada y Realidad Virtual en nuestro dispositivo.
- Para la experimentación de la Realidad Virtual es necesario mantener un escenario amplio que permita a las personas un movimiento libre de los procesos de aprendizaje mediante los objetos 3D.

#### <span id="page-43-0"></span>**BIBLIOGRAFÍA:**

- Cano, S., Arteaga, J., Collazos, C., & Bustos, V. (2015). Aplicación móvil para el aprendizaje de la lectoescritura con FitzGerald para Niños con Discapacidad Auditiva. *Anais Dos Workshops Do Congresso Brasileiro de Informática Na Educação*, *4*(1), 240. Retrieved from http://brie.org/pub/index.php/wcbie/article/view/5983/4183
- Chuan, C.-H., & Guardino, C. A. (2016). Designing SmartSignPlay. *Companion Publication of the 21st International Conference on Intelligent User Interfaces - IUI '16 Companion*, 45–48. https://doi.org/10.1145/2876456.2879483
- CONADIS. (2019). Estadísticas de Discapacidad Consejo Nacional para la Igualdad de Discapacidades. Retrieved June 18, 2019, from https://www.consejodiscapacidades.gob.ec/estadisticas-de-discapacidad/
- Cuji, B., Gavilanes, W., & Silva, A. (2018). Aprendizaje del lenguaje de señas mediado por las TIC Use of ICT for sign language learning. In *Pág* (Vol. 39). Retrieved from http://www.revistaespacios.com/a18v39n29/a18v39n29p24.pdf
- Del Real Partida, N., & Ortega, H. (2014). *Aplicación de apoyo visual para el aprendizaje del alfabeto dactilológico con realidad aumentada*.
- Gámez, I. (2015). *Los Modelos Tecno-Educativos, revolucionando el aprendizaje del siglo XXI*. Retrieved from https://www.researchgate.net/publication/280301257
- García, E. A., Martínez, R. C., Vásquez, V. H., Carrera, L. C. M., & Calvo, M. del R. P. (2018). Tisekuae Xuta Xtaya: Ayuda a las personas sordas. *Avances En Interacción Humano-Computadora*, *0*(1), 10–13. Retrieved from http://publicaciones.amexihc.org/index.php/aihc/article/view/34
- Garcia, M., San Luis, C., & Samonte, M. (2016). E-tutor for Filipino Sign Language. Retrieved November 19, 2019, from https://ieeexplore.ieee.org/document/7581584/metrics#metrics
- Guzmán, D. (2017). *Guante Electrónico para Traducir de Lenguaje de Señas a Caracteres con Voz Artificial y Conexión Inalámbrica a Dispositivos Móviles para Personas con Discapacidad*. Retrieved from http://repo.uta.edu.ec/bitstream/123456789/25193/1/Tesis\_t1222ec.pdf
- Hernández, C., Márquez, H., & Martínez, F. (2015). Propuesta Tecnológica para el Mejoramiento de la Educación y la Inclusión Social en los Niños Sordos. *Formación Universitaria*, *8*(6), 107–120. https://doi.org/10.4067/S0718- 50062015000600013
- Jones, M. D., Hamilton, H., & Petmecky, J. (2015). Mobile Phone Access to a Sign Language Dictionary. *Proceedings of the 17th International ACM SIGACCESS Conference on Computers & Accessibility - ASSETS '15*, 331–332. https://doi.org/10.1145/2700648.2811364

Karbasi, M., Zabidi, A., Yassin, I. M., Waqas, A., & Bhatti, Z. (2017). Malaysian

sign language dataset for automatic sign language recognition system. *Journal of Fundamental and Applied Sciences*, *9*(4S), 459. https://doi.org/10.4314/jfas.v9i4s.26

- Luna, A. (2018). *Aplicación de android para diccionario, voz-texto, texto-voz, lenguaje de señas y discapacidad*.
- Martins, P., Rodrigues, H., Rocha, T., Francisco, M., & Morgado, L. (2015). Accessible Options for Deaf People in e-Learning Platforms: Technology Solutions for Sign Language Translation. *Procedia Computer Science*, *67*, 263– 272. https://doi.org/10.1016/J.PROCS.2015.09.270
- Organización Mundial de la Salud. (2019). Sordera y pérdida de la audición. Retrieved October 1, 2019, from https://www.who.int/es/news-room/factsheets/detail/deafness-and-hearing-loss
- Pérez, J. (2015). *DISEÑO Y DESARROLLO DE UNA APLICACIÓN ANDROID PARA LA ENSEÑANZA DE LA LENGUA DE SEÑAS COLOMBIANA EN NIÑOS SORDOS DE 3 A 6 AÑOS DE EDAD*.
- Román, G. (2019). *LECTURA DE LAS ILUSTRACIONES ESPECIFICACIONES DE USO*.
- Romero, E. (2018). La "app" desarrollada por ecuatorianos que ayuda a personas con discapacidad auditiva en 78 países - RT. Retrieved June 18, 2019, from https://actualidad.rt.com/actualidad/295431-ecuador-aplicacion-movilcomunicacion-sordos
- Sanchez, E. (2016). *"MODELO DE APRENDIZAJE ASISTIDA POR COMPUTADORA PARA LA ENSEÑANZA EN LA COMUNICACIÓN DE PERSONAS CON DISCAPACIDAD AUDITIVA*. Retrieved from https://repositorio.umsa.bo/bitstream/handle/123456789/7694/T.3139.pdf?seque nce=1&isAllowed=y
- Soler, S., & Soler, L. (2012). Usos del coeficiente alfa de Cronbach en el análisis de instrumentos escritos. *Revista Médica Electrónica*, *34*(1), 01–06.
- Suazo, P. (2016). *CALIDAD DE VIDA Y DISCAPACIDAD AUDITIVA EN CHILE.* Retrieved from the state of  $\sim$  from the state of  $\sim$  from the state of  $\sim$  from the state of  $\sim$  from the state of  $\sim$  from the state of  $\sim$  from the state of  $\sim$  from the state of  $\sim$  from the state of  $\sim$  from https://gredos.usal.es/bitstream/handle/10366/133017/DSC\_SuazoD%EDazP\_C alidadvida.pdf;jsessionid=6B09AA8F358797580B26A4234FC2BF73?sequence  $=1$
- Ventura, J. L. (2018). ¿Es el final del alfa de Cronbach? *Adicciones*, *31*(1), 2016– 2017. https://doi.org/10.20882/adicciones.1037
- Vintimilla, M. (2014). *Desarrollo e implementación de una aplicación que traduzca el abecedario y los números del uno al diez del lenguaje de señas a texto para ayuda de discapacitados auditivos mediante dispositivos móviles Android*. Retrieved from the set of the set of the set of the set of the set of the set of the set of the set of the set of the set of the set of the set of the set of the set of the set of the set of the set of the set of the set o http://repositorio.espe.edu.ec/xmlui/bitstream/handle/21000/8873/T-ESPE-048054.pdf?sequence=1&isAllowed=y

#### **ANEXOS:**

#### **Anexo1: Ficha de Evaluación Modelo TAM**

<span id="page-45-1"></span><span id="page-45-0"></span>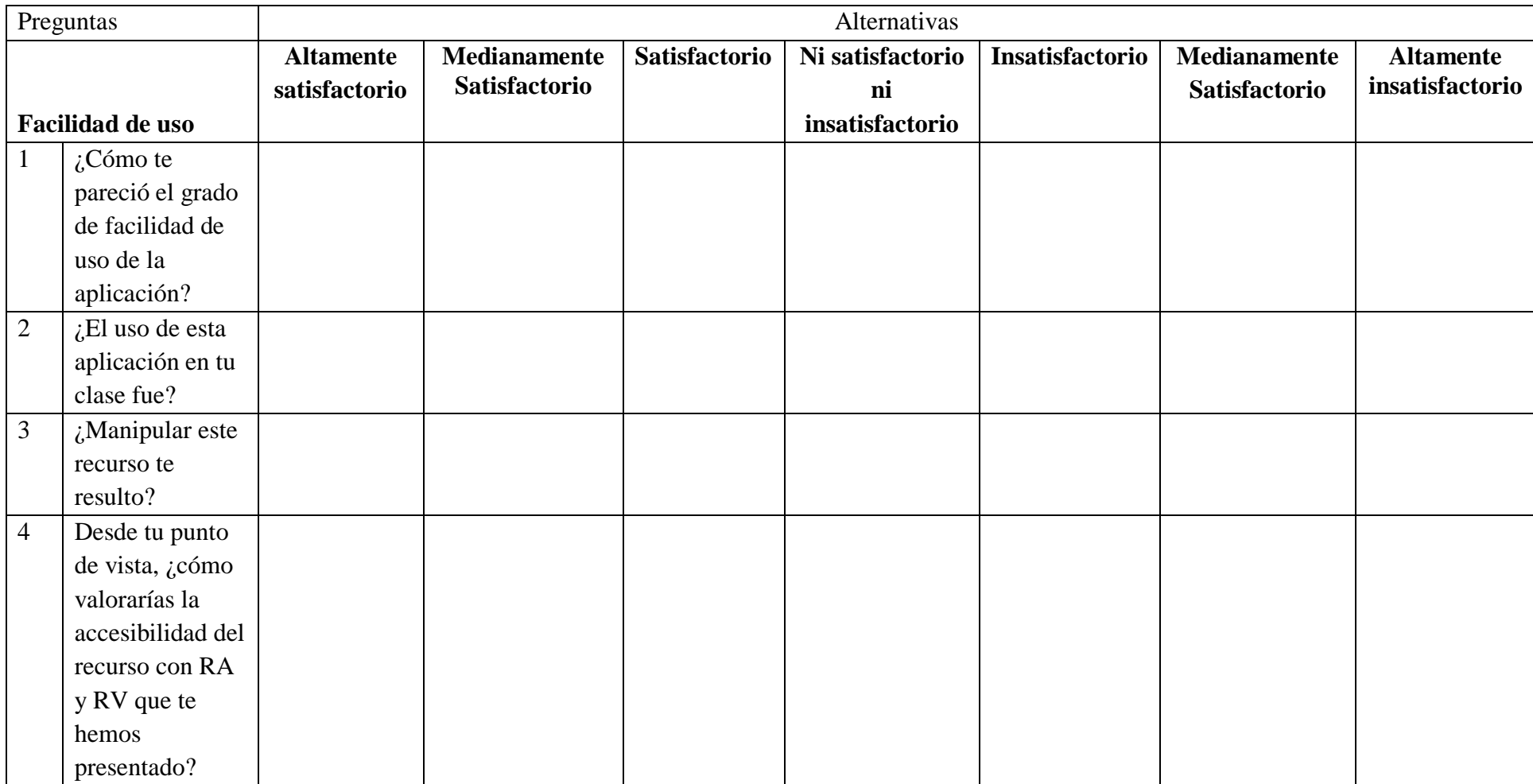

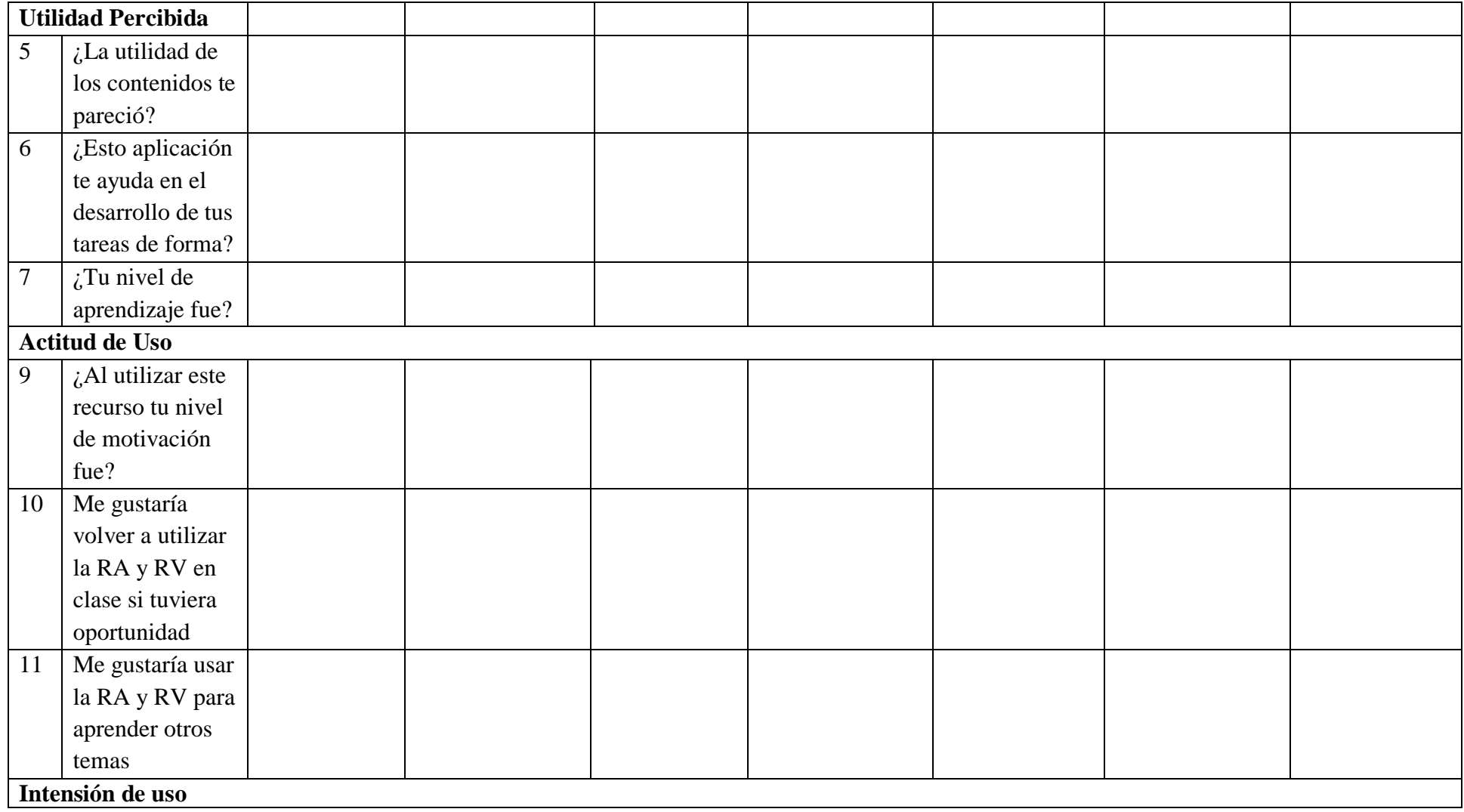

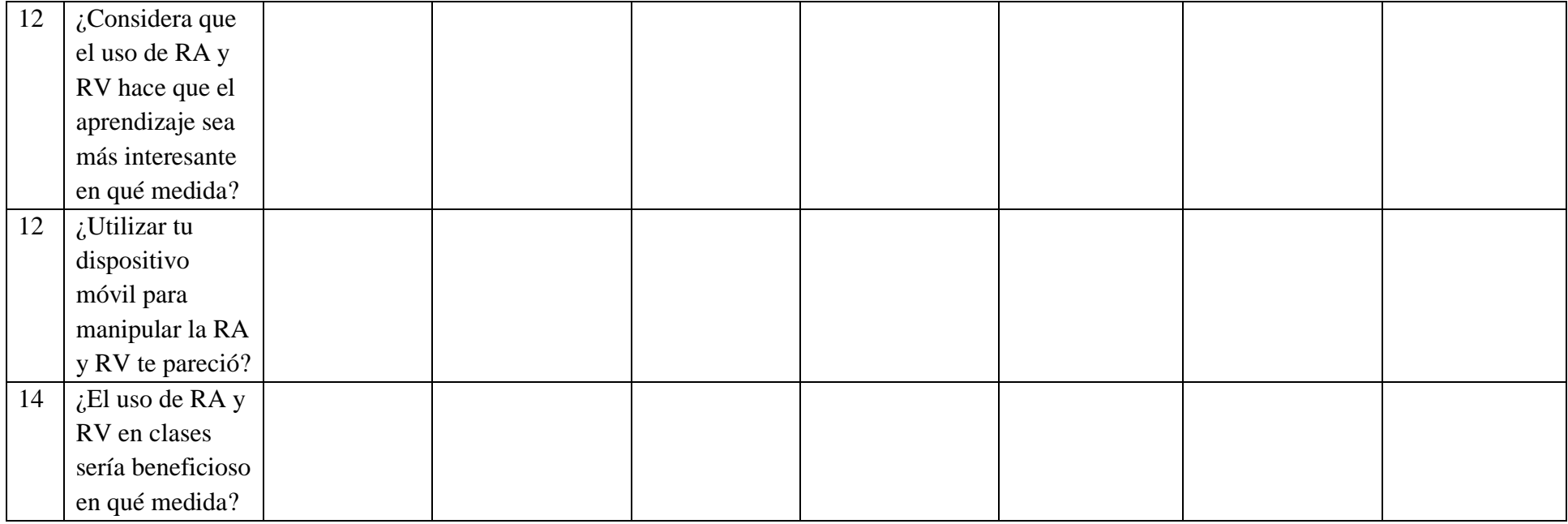

**Anexo 2: Ficha de Evaluación de Modelo Diseño**

<span id="page-48-0"></span>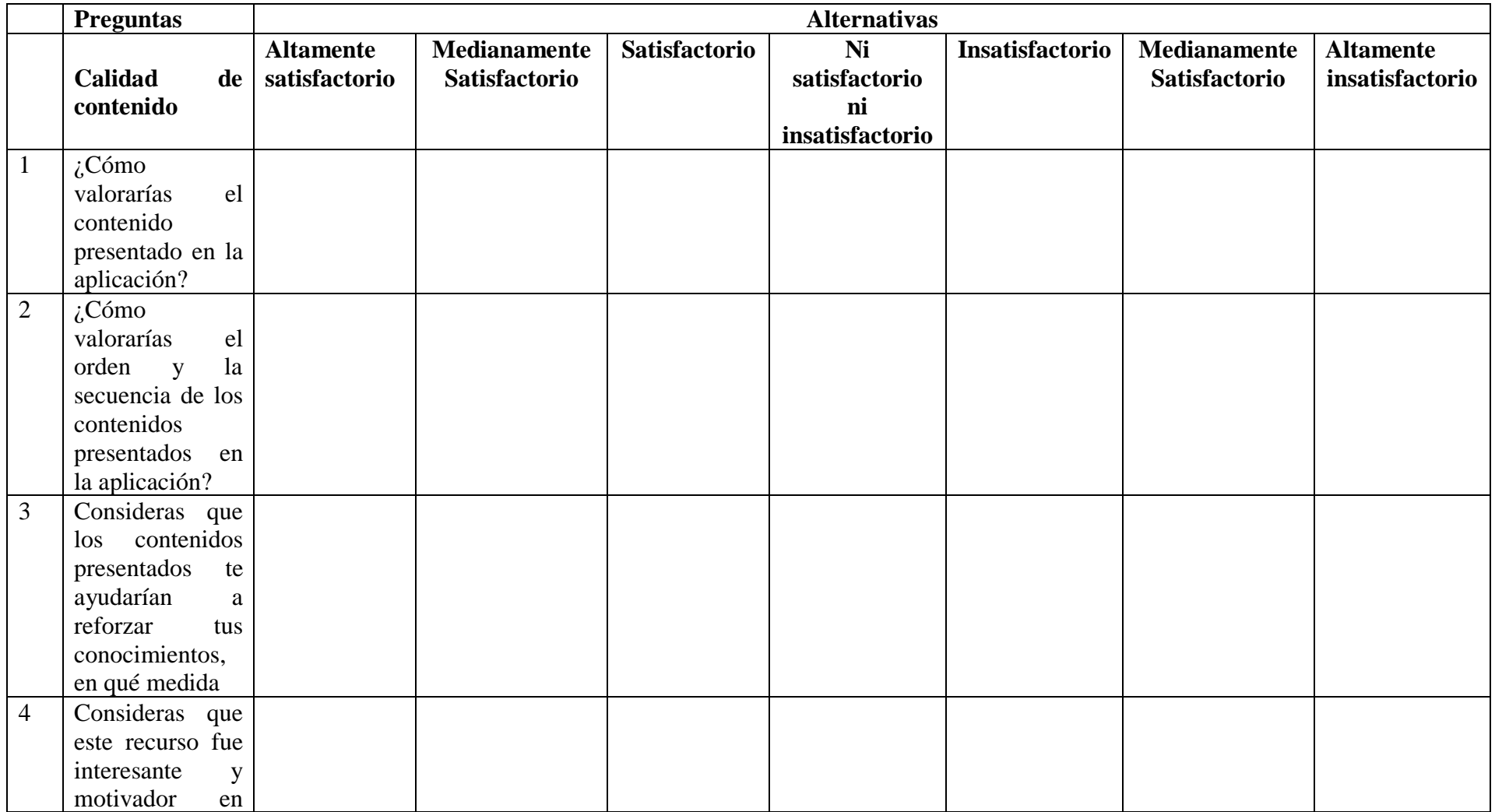

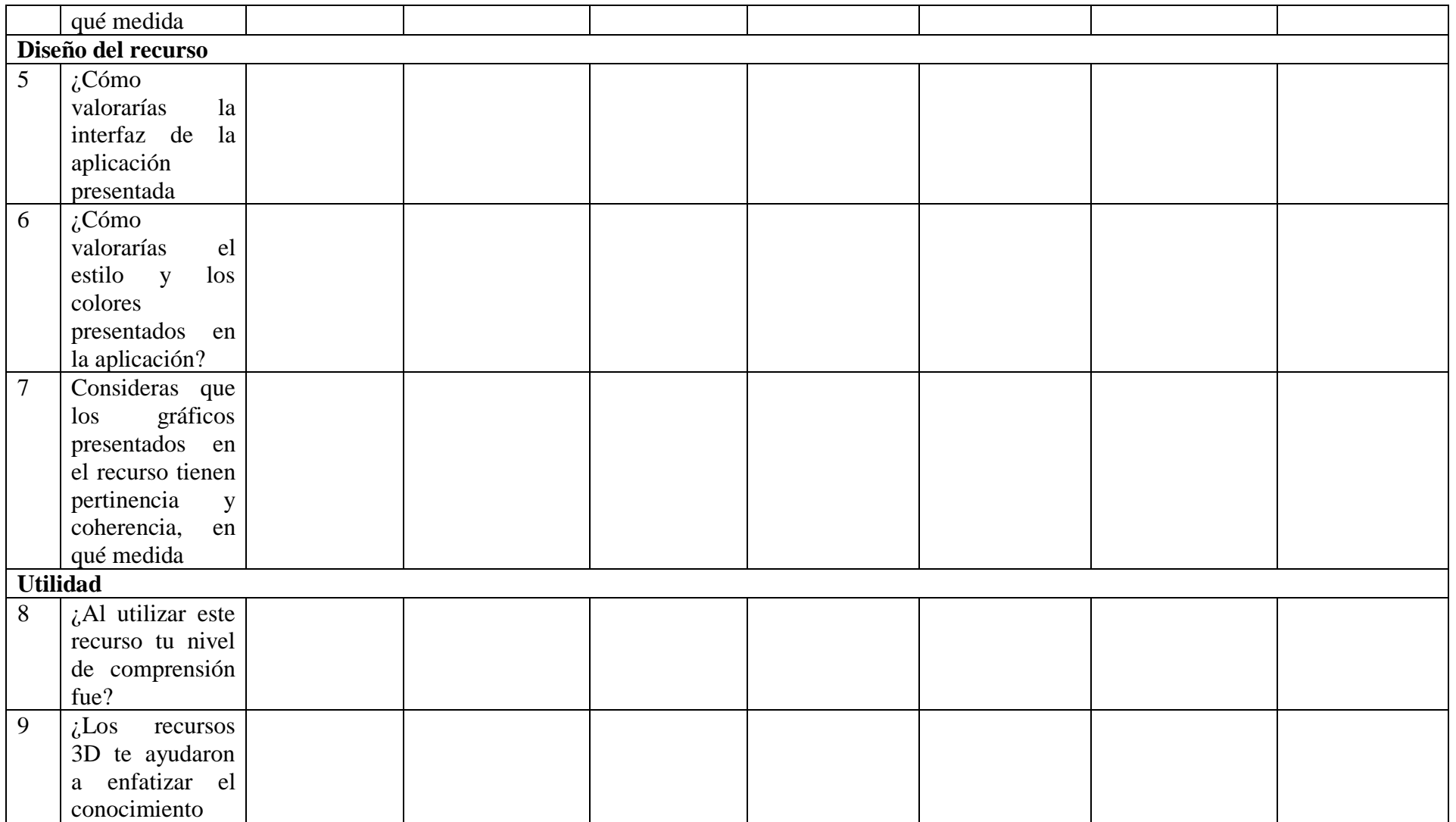

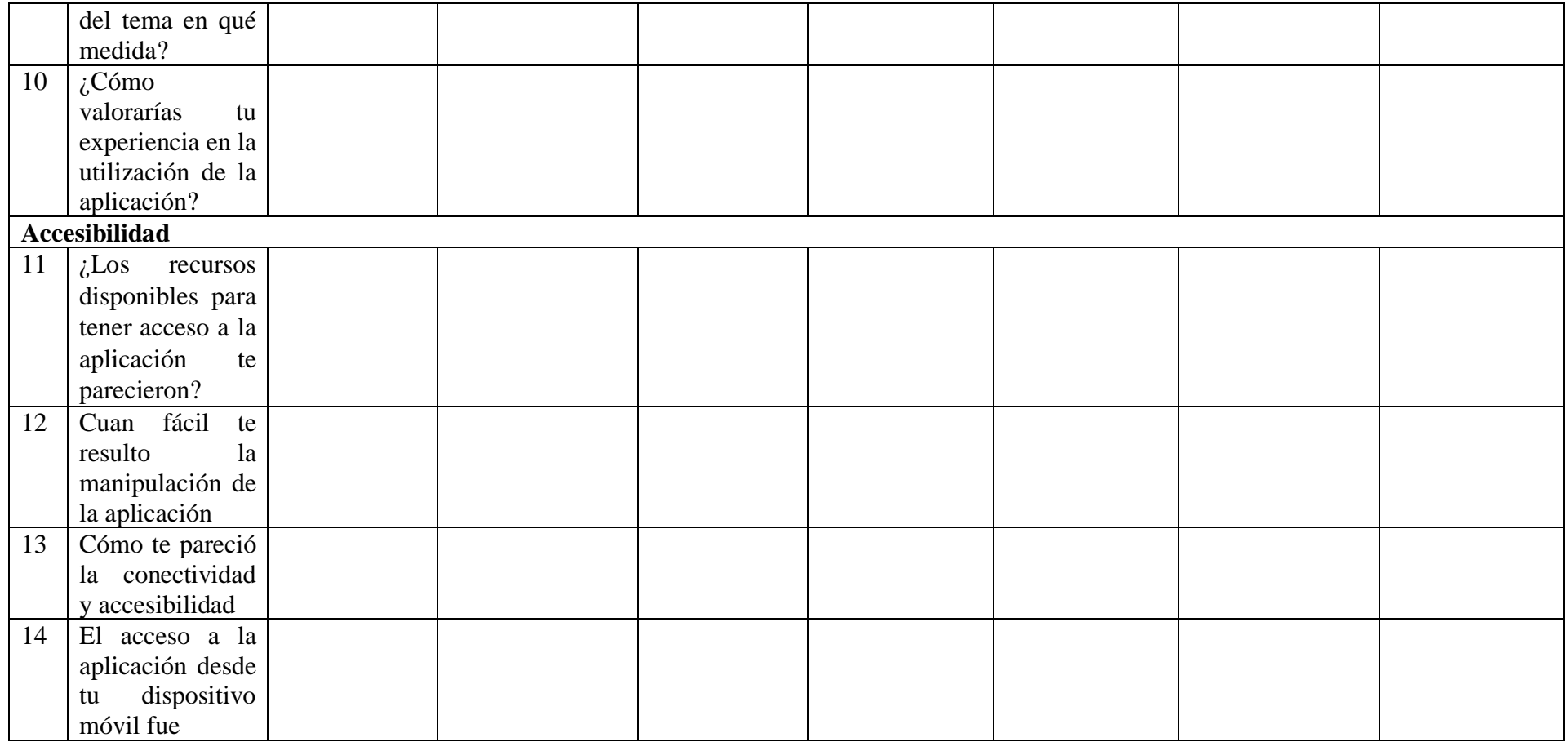

<span id="page-51-0"></span>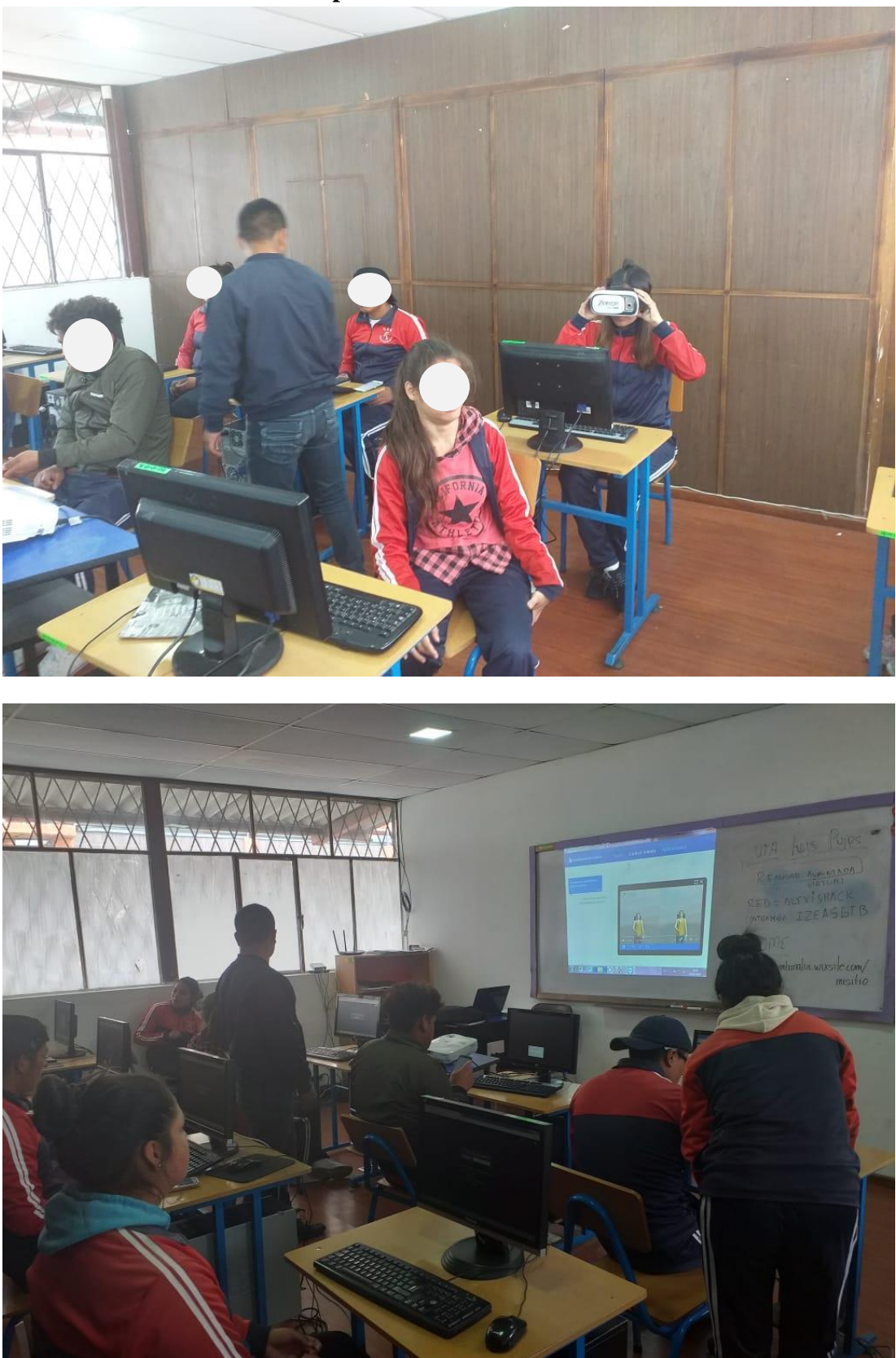

**Anexo 3: Socialización de la aplicación móvil**

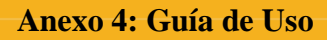

### **MANUALDE USUARIO**

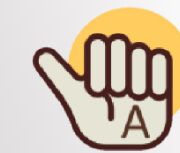

**MANUALLE COMMUNICATION** 

**ALFA-HAND**

**USUS** LUISPUJOS A UT OR

**2019**

AÑO

Ō

UNIVERSIDAD TÉCNICA DE AMBATO

FACULTAD DE CIENCIAS HUMANAS Y DE LA EDUCACIÓN  $\bullet$ 

DOCENCIA EN INFORMÁTICA

**RIO**

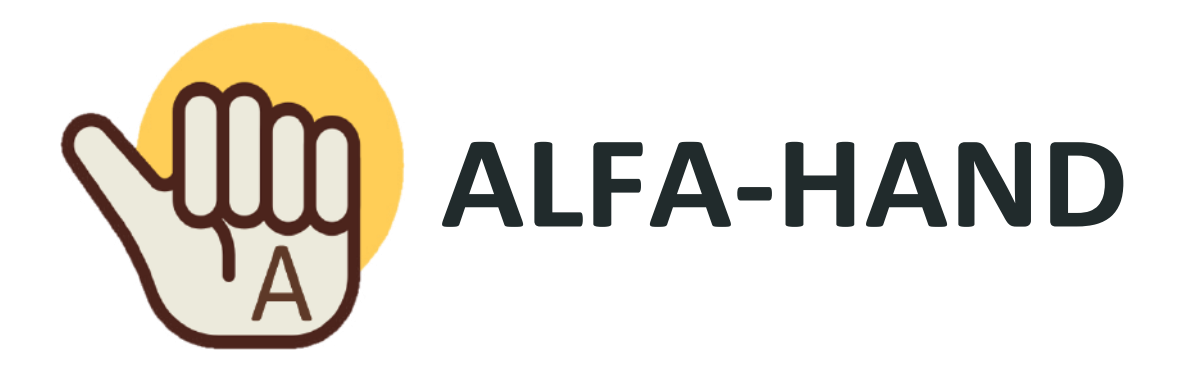

#### **OBJETI VO**

El objetivo de este documento es brindar una guía que permita a los estudiantes una fácil manipulación de la aplicación móvil Alfa-Hand, desarrollada para el aprendizaje del alfabeto de lengua de señas ecuatoriano (LSE).

![](_page_53_Figure_3.jpeg)

42

**I**

# **ÍNDICE**

**1 ÍNSTALACIÓN**

**Código QR Link**

**2 REQUERIMIENTOS Hardware Software**

![](_page_54_Picture_4.jpeg)

**3 MANIPULACIÓN Alfabeto LSE Vocabulario Acerca de**

43 **II**

# **1 ÍNSTALACIÓN**

Para la instalación de la aplicación móvil es necesario estar dentro de la página web, enla pestañade descargas, a continuación semuestran las dosformas de descargas.

#### **CODIGO QR**

Si tu Smartphone dispone de lector o escáner QR, lo recomendable es escanear el presente código para su descarga.

#### **LINK**

El siguiente link, te permitirá ingresar a un repositorio para descargarlo

**https://drive.google.com/open?id=1W\_ eudlCD9597Cd0mC18mpAY6asqxSvA\_**

![](_page_56_Figure_0.jpeg)

## **REQUERIMIENTOS**

Los recursos necesarios para utilizar la aplicación móvil y experimentar la RA y RV, están distribuidos en:

#### **HARDWARE**

![](_page_56_Picture_4.jpeg)

#### **Smartphone**

**Cardboard o Gafas RV** 

**Marcador (opcional)**

#### **SOFTWARE**

![](_page_56_Picture_9.jpeg)

**Aplicación móvil** 

**Internet**

45 **2**

#### **MANIPULACIÓN 3** Para empezar a utilizar la aplicación móvil, debemos conocer su interfaz, el cual se describe a continuación. **Menú Alfabeto LSE**  $\Box$ **Alfabeto LSE Vocabulario** Ħ Vocabulario A Acercade **Acerca de**

Elmenú nos ayudara navegar portoda la aplicación y basta con hacer clic sobre la opción deseada.

46 **3**

# **MANIPULACIÓN Alfabeto LSE**

![](_page_58_Picture_1.jpeg)

Muestra un video de cada una de las letras del alfabeto de señas ecuatoriano, la RA y RV de cada una de ellas. Para visualizar la letra deseada seguimos el siguiente proceso:

**4**

1.- Dar clic en la letra que deseamos.

2.- Visualizamos la animación de la letra.

![](_page_58_Picture_5.jpeg)

![](_page_59_Figure_0.jpeg)

# **MANIPULACIÓN Alfabeto LSE**

#### **Visualización de RA Visualización de AR**

![](_page_59_Picture_3.jpeg)

 $\overline{\phantom{a}}$ **5**

![](_page_60_Picture_0.jpeg)

![](_page_60_Picture_1.jpeg)

49

**6**

1.- Damos clic sobre la palabra que deseamos aprender.

Se abrirá una nueva pantalla, para ver la animación.

3.- Vemos la animación del vocabulario seleccionado.

![](_page_60_Figure_5.jpeg)

![](_page_61_Picture_0.jpeg)

# **MANIPULACIÓN Vocabulario**

**Animación**

Alfa-Hand

![](_page_61_Picture_4.jpeg)

![](_page_61_Picture_5.jpeg)

La pantalla de animación nos ayudara para visualizar los diferentes videos sobre el vocabularioseleccionado

1.- El botón play reproduce la palabra seleccionada.

2.- El botón  $\sum c$  ám a r a nos permitirá ingresar a la visualización de la RA y RV siguiendo los pasos de la página 5.

#### **MARCADOR**

**Marcador**

El marcador se utiliza en la RA, similar a un soporte para el modelo para visualizar, en nuestro caso, el marcador es opcional. Pero si deseamos utilizarlo aquí lo tienes.

**7**

![](_page_61_Figure_11.jpeg)

# **MANIPULACIÓN Acerca de**

![](_page_62_Picture_1.jpeg)

En la pantalla Acerca de se muestra la información básica del desarrollador de la aplicación móvil y una descripción de la aplicación móvil.

![](_page_62_Picture_3.jpeg)

![](_page_62_Picture_5.jpeg)

Luis Alexis Pujos Zumbana

![](_page_63_Picture_0.jpeg)

@Luis Pujos @Alecxis Lpz

 $\overline{a}$